# Электронный тахеометр серии C5 ПРОГРАММНОЕ ОБЕСПЕЧЕНИЕ

РУКОВОДСТВО ПО ЭКСПЛУАТАЦИИ

Версия 1.0 Редакция B Ноябрь 2017

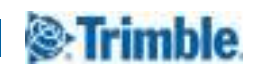

#### Правовая информация

#### Контактная информация

Trimble Inc. Engineering and Construction Division 5475 Kellenburger Road Dayton, OH USA 45424-1099 США 800-538-7800 (бесплатный звонок в США) Телефон: +1-937-245-5600 Факс: +1-937-233-9004 www.trimble.com

#### Авторские права и товарные знаки

© 2005-2017, Nikon-Trimble Co. Limited. Все права защищены. Trimble, логотип «Глобус и треугольник» и Terramodel являются товарными знаками компании Trimble Inc., зарегистрированными в США и других странах. TRIMMARK и TRIMTALK являются товарными знаками компании Trimble Inc.

Microsoft, Windows и кнопка «Пуск» Windows являются зарегистрированными товарными знаками или товарными знаками корпорации Microsoft в США и (или) других странах.

Словесный знак и логотипы Bluetooth являются собственностью компании Bluetooth SIG, Inc., и любое использование этих знаков осуществляется компанией Trimble Inc. в соответствии с лицензией. Все прочие товарные знаки являются собственностью соответствующих владельцев.

Запрещается изменять содержание настоящего руководства в какой-либо его части или в целом без явно выраженного

#### разрешения.

Содержание настоящего руководства может быть изменено без уведомления. Хотя были предприняты все меры, чтобы гарантировать точность сведений, представленных в настоящем руководстве, в случае обнаружения каких-либо ошибок или неточностей, обратитесь к продавцу данного прибора.

#### Примечание к изданию

Это издание:«Электронный тахеометр Trimble C5. Руководство по эксплуатации», дата выпуска: Ноябрь 2017, (редакция B). Руководство относится к тахеометру Trimble C5 с прошивкой версии 1.00.

#### Производитель

Nikon-Trimble Co., Ltd. Technoport Mituiseimei Bldg. 16-2, Minamikamata 2-chome, Ota-ku Tokyo 144-0035 Japan (Япония)

#### Примечания

#### США

Удовлетворяет условиям FCC 15B Класс B.

Данный прибор прошел испытания и признан соответствующим ограничениям на цифровые устройства Класса B, согласно Разделу 15 правил Федеральной комиссии по связи США (FCC). Эти ограничения разработаны для обеспечения приемлемой защиты от вредных помех при установке в коммерческих условиях. Данный прибор генерирует, использует и может излучать радиочастотную энергию, и при установке с нарушением инструкций, может создавать помехи для радиосвязи. Однако нельзя гарантировать отсутствие помех в отдельных случаях даже при соблюдении правил монтажа.

Если данный прибор создает помехи для приема телевизионных или радиосигналов, что можно определить путем его включения и выключения, пользователю следует устранить помехи следующими способами:

– изменить ориентацию или местоположение приемной антенны;

- увеличить расстояние между данным прибором и приемником;
- подключить данный прибор к розетке в цепи, отличной от той, к которой подключен приемник;
- обратиться за помощью к продавцу прибора или опытному специалисту по телевизионной и радиотехнике.

 $\sqrt{N}$  ПРЕДУПРЕЖДЕНИЕ! Данный прибор сертифицирован на соответствие ограничениям для персональных компьютеров и периферийных устройств Класса В согласно подразделу В части 15 правил FCC. К данному прибору допускается подключать только периферийные устройства (компьютерные устройства ввода-вывода, терминалы, принтеры и т.п.), сертифицированные на соответствие ограничениям класса В. Эксплуатация с несертифицированными компьютерами и (или) периферийными устройствами может привести к возникновению помех для приема радио- и телевизионных сигналов. Подключение неэкранированных интерфейсных кабелей к данному прибору аннулирует сертификацию FCC для данного прибора и может привести к возникновению помех, уровень которых превышает установленные FCC ограничения для данного прибора. Предупреждаем, что любые изменения и модификации, явно не утвержденные стороной, ответственной за выполнение нормативных требований, могут привести к лишению пользователя права на эксплуатацию данного прибора.

#### Европейский союз

Соответствует директиве EU RE. Уполномоченный представитель в Европе Trimble GmbH Am Prime Parc 11 65479 Raunheim, Germany (Германия)

#### Канада

This Class B digital apparatus meets all requirements of the Canadian Interference-Causing Equipment Regulations.

Cet appareil numérique de la Class B respecte toutes les exigences du Règlement sur le matériel brouilleur du Canada.

#### Переработка

#### Требования к переработке батарей в Тайване

Данное изделие содержит съемную батарею. В соответствии с тайваньскими нормативными требованиями отработавшие батареи подлежат переработке.

#### Уведомление для потребителей из Европейского союза

Для получения инструкций и дополнительной информации по переработке продукции посетите вебсайт по адресу: www.trimble.com/environment/summary.html

#### Переработка в Европе

Для переработки оборудования Trimble WEEE, позвоните: +31 497 53 2430, и попросите соединить с "WEEE associate", или направьте письменный запрос инструкций по переработке по адресу:

Trimble Europe BV c/o Menlo Worldwide Logistics Meerheide 45 5521 DZ Eersel, NL (Нидерланды)

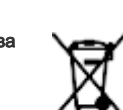

油装同收工

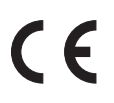

#### Информация о модуле Bluetooth

#### США

Соответствует требованиям FCC, часть 15, подраздел C/RSS-210, бюллетень OET 65, дополнение C.

C ПРЕДУПРЕЖДЕНИЕ! Любые изменения <sup>и</sup> модификации, явно не утвержденные стороной, ответственной за соответствие нормативным требованиям, могут привести к лишению пользователя права на эксплуатацию данного оборудования.

Внимание! Данный прибор прошел испытания и признан соответствующим ограничениям на цифровые устройства Класса B, согласно Разделу 15 правил Федеральной комиссии по связи США (FCC). Эти ограничения разработаны для обеспечения приемлемой защиты от вредных помех при установке в коммерческих условиях. Данный прибор генерирует, использует и может излучать радиочастотную энергию, и при установке с нарушением инструкций, может создавать помехи для радиосвязи. Однако нельзя гарантировать отсутствие помех в отдельных случаях даже при соблюдении правил монтажа. Если данный прибор создает помехи для приема телевизионных или радиосигналов, что можно определить путем его включения и выключения, пользователю следует устранить помехи следующими способами:

- изменить ориентацию или местоположение приемной антенны;
- увеличить расстояние между данным прибором и приемником;
- подключить данный прибор к розетке в цепи, отличной от той, к которой подключен приемник;
- обратиться за помощью к продавцу прибора или опытному специалисту по телевизионной и радиотехнике.

#### Канада

Директива RSS-210 по устройствам низкой мощности Эксплуатация данного прибора допускается при соблюдении следующих двух условий: (1) данное устройство не должно вызывать вредных помех; и (2) данное устройство должно принимать все помехи, включая помехи, которые могут препятствовать его нормальной эксплуатации.

#### Страны Европейского Союза, Исландия, Норвегия, Лихтенштейн, Турция, Швейцария

Соответствие стандарту EN300 328

Настоящим компания Nikon-Trimble Co., Ltd. заявляет, что тахеометр серии C5 типа RE соответствует требованиям директивы RED 2014/53/EU.

С полным текстом европейского сертификата можно ознакомиться на веб-странице по адресу: http://www.nikon-trimble.com/.

#### Соответствие требованиям к воздействию радиочастотного излучения

- Для выполнения требований FCC/IC к воздействию радиочастотного излучения между антенной данного прибора и всеми людьми необходимо соблюдать расстояние не менее 20 см.
- Данный передатчик не допускается размещать или эксплуатировать совместно с какими-либо другими антеннами и передатчиками.

# Техника безопасности

Для обеспечения собственной безопасности внимательно и полностью ознакомьтесь с разделом «Техника безопасности» и предупреждения в настоящем руководстве перед использованием тахеометра серии Trimble® C5.

Хотя продукция фирмы Trimble разработана для обеспечения максимальной безопасности при ее использовании, некорректное обращение с приборами или игнорирование инструкций по эксплуатации может привести к причинению вреда здоровью и повреждению оборудования.

Также необходимо прочесть документацию к другому оборудованию, которое вы используете совместно с электронным тахеометром Trimble C5.

Примечание. Всегда храните это руководство рядом с прибором для быстрого доступа к требуемой информации.

# Предупреждения и предостережения

Для отображения информации о безопасности, приняты следующие обозначения:

- $\wedge$  ОСТОРОЖНО! Предупреждение сигнализирует о ситуации, которая может стать причиной смерти или серьезного вреда.
- **N ВНИМАНИЕ!** Предостережение сигнализирует о ситуации, которая может повлечь повреждение или уничтожение имущества.

Всегда читайте и внимательно следуйте инструкциям.

#### Предупреждения

Перед использованием инструмента ознакомьтесь со следующими предупреждениями и всегда следуйте содержащимся в них инструкциям:

- $\wedge$  ОСТОРОЖНО! Никогда не смотрите через зрительную трубу на солнце. Это может привести к повреждению или потере зрения.
- M **ОСТОРОЖНО!** Конструкция тахеометра Trimble C5 не является взрывозащищённой. Категорически запрещается использовать инструмент в угольных шахтах, местах скопления угольной пыли и вблизи других горючих веществ.
- $\wedge$  ОСТОРОЖНО! Категорически запрещается разбирать, модифицировать, а также ремонтировать инструмент самостоятельно. Такие действия могут привести к поражению электрическим током, причинению ожогов и возгоранию инструмента.
- $\wedge$  ОСТОРОЖНО! Используйте только зарядное устройство и блок питания, входящие в комплект поставки инструмента. Запрещается использовать любые другие зарядные устройства во избежание возгорания и взрыва батареи.
- $\wedge$  ОСТОРОЖНО! Запрещается использовать любые другие зарядные устройства и блоки питания во избежание возгорания и взрыва батареи. Во время зарядки батареи не накрывайте зарядное устройство и сетевой блок питания материалом или тканью, так как это может привести к перегреву. В случае накрытия зарядного устройства одеялами или одеждой возможен перегрев зарядного устройства.
- **C ОСТОРОЖНО!** Не заряжайте батарею в сырых или пыльных местах, под прямым солнечным светом и вблизи источников тепла. Не заряжайте батарею, если она сырая. Это может привести к поражению электрическим током, перегреву или возгоранию батареи.
- **C ОСТОРОЖНО!** Несмотря на то, что батарея оснащена автоматическим предохранителем, не допускайте короткого замыкания контактов. Короткое замыкание может вызвать возгорание батареи или привести к ожогу.
- $\wedge$  ОСТОРОЖНО! Запрещается сжигать и нагревать батарею. Это может стать причиной протечки и взрыва батареи. Протечка или взрыв батареи может причинить тяжелый вред здоровью.
- **C ОСТОРОЖНО!** Во избежание короткого замыкания при хранении батареи или зарядного устройства изолируйте контакты изоляционной лентой. Отсутствие изоляции может привести к короткому замыканию и стать причиной возгорания, ожога или привести к выходу инструмента из строя.
- $\wedge$  ОСТОРОЖНО! Батарея не является водонепроницаемой. Предохраняйте батарею от влаги, когда она извлечена из инструмента. Попадание воды в батарею может повлечь ее возгорание.

#### Предостережения

Перед использованием инструмента ознакомьтесь со следующими предостережениями и всегда следуйте содержащимся в них инструкциям:

- **<u>A</u> ВНИМАНИЕ!** Использование органов управления, настройки или выполнение действий не в соответствии с их назначением может вызвать опасное излучение.
- **N ВНИМАНИЕ!** Концы ножек штатива очень острые. Соблюдайте осторожность при переноске и установке штатива, чтобы избежать причинения травм ножками.
- **N ВНИМАНИЕ!** Проверьте плечевой ремень и его застежку перед переносом штатива или инструмента в транспортировочном ящике Повреждение ремня или не до конца застегнутая застежка могут стать причиной падения ящика, что может причинить вред инструменту и вам. Наплечный ремень доступен в качестве дополнительной принадлежности.
- $\Lambda$  ВНИМАНИЕ! В противном случае вы по дороге можете поранить руку или ногу острием ножки штатива. После установки прибора на штатив крепко затяните закрепительные винты на ножках штатива.
- $\Lambda$  ВНИМАНИЕ! В противном случае при падении штатива инструмент может получить повреждение или нанести вред вам. После установки прибора на штатив, крепко затяните становой винт трегера.
- **A ВНИМАНИЕ!** В противном случае инструмент может упасть и получить повреждения или нанести вред вам. Если зажимной винт не затянут, инструмент может упасть со штатива, что может причинить вред вам и инструменту.
- **N ВНИМАНИЕ!** Надежно затяните винт крепления основания прибора. Если винт не затянут, основание может отделиться или упасть, когда вы будете поднимать инструмент, что может причинить вред вам и инструменту.
- $\Lambda$  ВНИМАНИЕ! Не складывайте предметы на транспортировочном ящике и не используйте его вместо стула. Пластиковый транспортировочный ящик неустойчив и его поверхность скользкая. Помещение предметов на ящик или сидение на нем могут стать причиной причинения вреда здоровью и повреждения инструмента.
- **N ВНИМАНИЕ!** Система в инструменте может перестать работать с целью предотвращения ошибок измерений, если инструмент определит присутствие сильных электромагнитных волн. В такой ситуации выключите инструмент и удалите источник электромагнитных волн. Затем включите инструмент для продолжения работы.
- **A ВНИМАНИЕ!** На сенсорном экране используйте перо, входящее в комплект поставки тахеометра серии Trimble C5. Использование какого-либо иного пера может привести к повреждению сенсорного экрана.
- **N ВНИМАНИЕ!** Слегка касайтесь пером сенсорного экрана. В противном случае можно повредить сенсорный экран.

# Литий-ионные аккумуляторные батареи

**N ОСТОРОЖНО!** Не допускайте повреждения литий-ионной аккумуляторной батареи.

Повреждение батареи может вызвать взрыв или возгорание, а также привести к причинению вреда здоровью людей и материального ущерба.

Меры по предотвращению причинения вреда здоровью людей и материального ущерба приведены ниже.

– Не используйте и не заряжайте батарею с признаками повреждения. Признаками повреждения могут быть обесцвечивание, деформация и утечка электролита батареи.

– Не подвергайте батарею воздействию огня, высоких температур и прямых солнечных лучей.

– Не погружайте батарею в воду.

- Не используйте и не храните батарею в автомобиле в жаркую погоду.
- Не роняйте и не пробивайте батарею.
- Запрещается вскрывать батарею, а также замыкать ее контакты.

 $\wedge$  ОСТОРОЖНО! Избегайте контакта с литий-ионной аккумуляторной батареей с признаками протечки. Внутри батареи находится едкий электролит, контакт с которым может причинить вред здоровью людей и материальный ущерб.

Меры по предотвращению причинения вреда здоровью людей и материального ущерба приведены ниже .

– В случае протечки батареи избегайте контакта с электролитом из нее.

– Если электролит из батареи попал в глаза, немедленно промойте их чистой водой и

обратитесь за медицинской помощью. Недопустимо тереть глаза!

– В случае попадания электролита из батареи на кожу или одежду незамедлительно смойте электролит чистой водой.

 $\wedge$  ОСТОРОЖНО! Заряжайте и эксплуатируйте литий-ионную аккумуляторную батарею в строгом соответствии с инструкциями. Зарядка и использование батареи с неразрешенным оборудованием может вызвать взрыв или возгорание, а также привести к причинению вреда здоровью людей и материального ущерба.

Меры по предотвращению причинения вреда здоровью людей и материального ущерба приведены ниже.

– Не используйте и не заряжайте батарею с признаками повреждения или протечки.

– Заряжать литий-ионную аккумуляторную батарею допускается только в предназначенных для этого приборах. Выполняйте все инструкции, поставляющиеся с зарядным устройством для батареи.

– При перегреве или появлении дыма следует прекратить зарядку батареи.

– Используйте батарею только в предназначенных для нее приборах.

– Использовать батарею допускается только по прямому назначению и в соответствии с инструкциями в документации на инструмент.

# Безопасность при работе с лазерной аппаратурой

Тахеометр Trimble C5 является лазерным прибором класса 2 в соответствии со стандартом IEC60825:2014 «Безопасность лазерной аппаратуры».

Примечание. Данный прибор соответствует требованиям стандартов IEC 60825-1:2014, IEC 60825- 1:2007, 21 CFR 104010 и 1040.11 за исключением отклонений согласно Примечанию о лазере № 50 от 24 июня 2007 г.

- **N ВНИМАНИЕ!** Во избежание опасных ситуаций все пользователи должны неукоснительно выполнять меры предосторожности и контроля, указанные в стандарте IEC60825:2014, в котором в частности указывается безопасное расстояние\*), установленное в настоящем Руководстве ПО ЭКСПЛУАТАЦИИ.
- $\wedge$  ОСТОРОЖНО! Лазерное оборудование разрешается устанавливать, настраивать и эксплуатировать только квалифицированному и подготовленному персоналу.
- $\wedge$  ОСТОРОЖНО! Необходимо принять меры предосторожности, чтобы люди не смотрели на лазерный луч непосредственно или без оптического инструмента.
- **C ОСТОРОЖНО!** По возможности путь лазерного луча должен проходить значительно ниже или выше уровня глаз.

#### Характеристики лазерного излучения

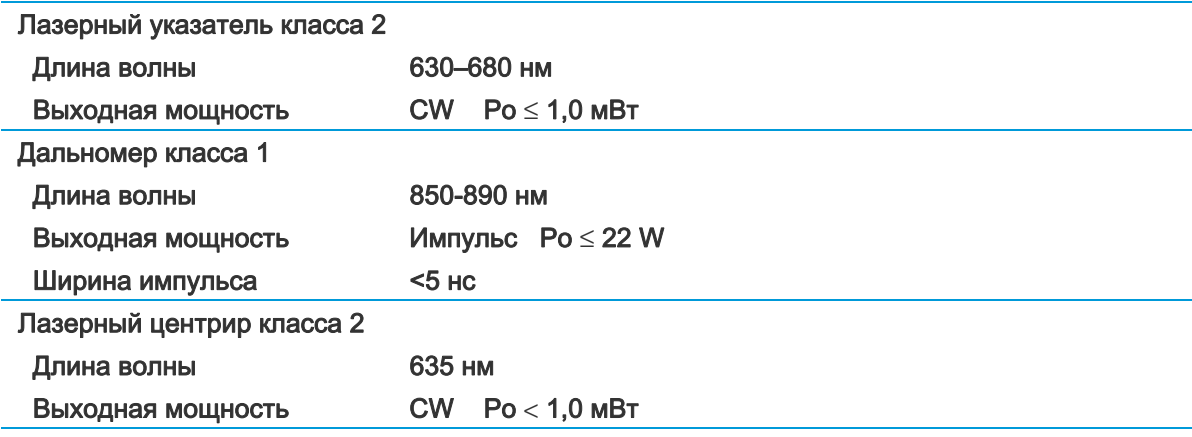

#### Соответствие стандартам

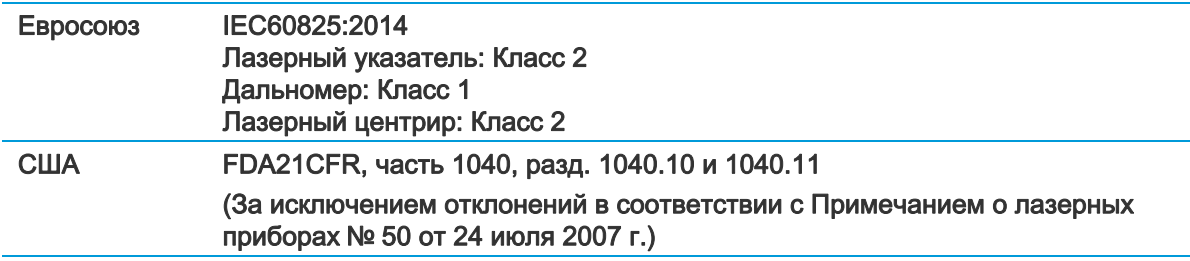

#### Этикетки на инструменте

#### Этикетки с предупреждением о лазерном излучении

#### Лазерный указатель Лазерный центрир

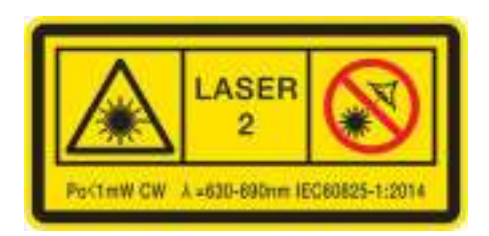

### Эта этикетка прикреплена на моделях с лазерным центриром.

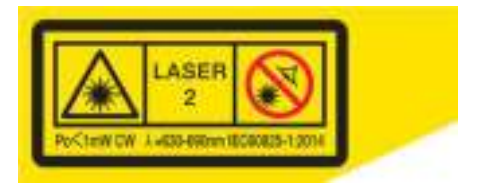

#### Этикетки CFR и FCC

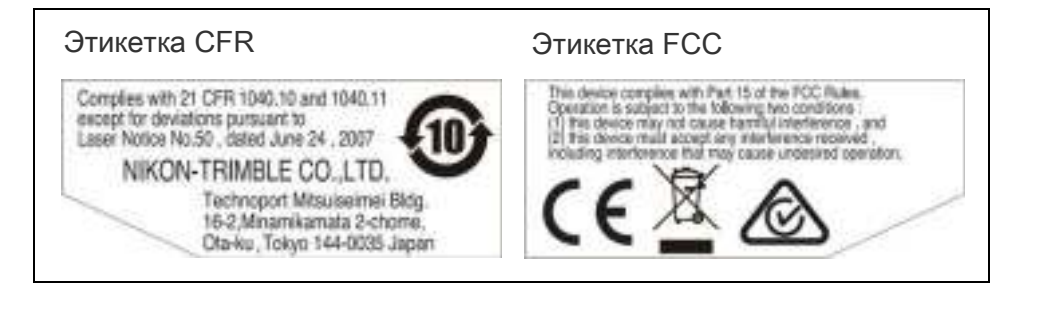

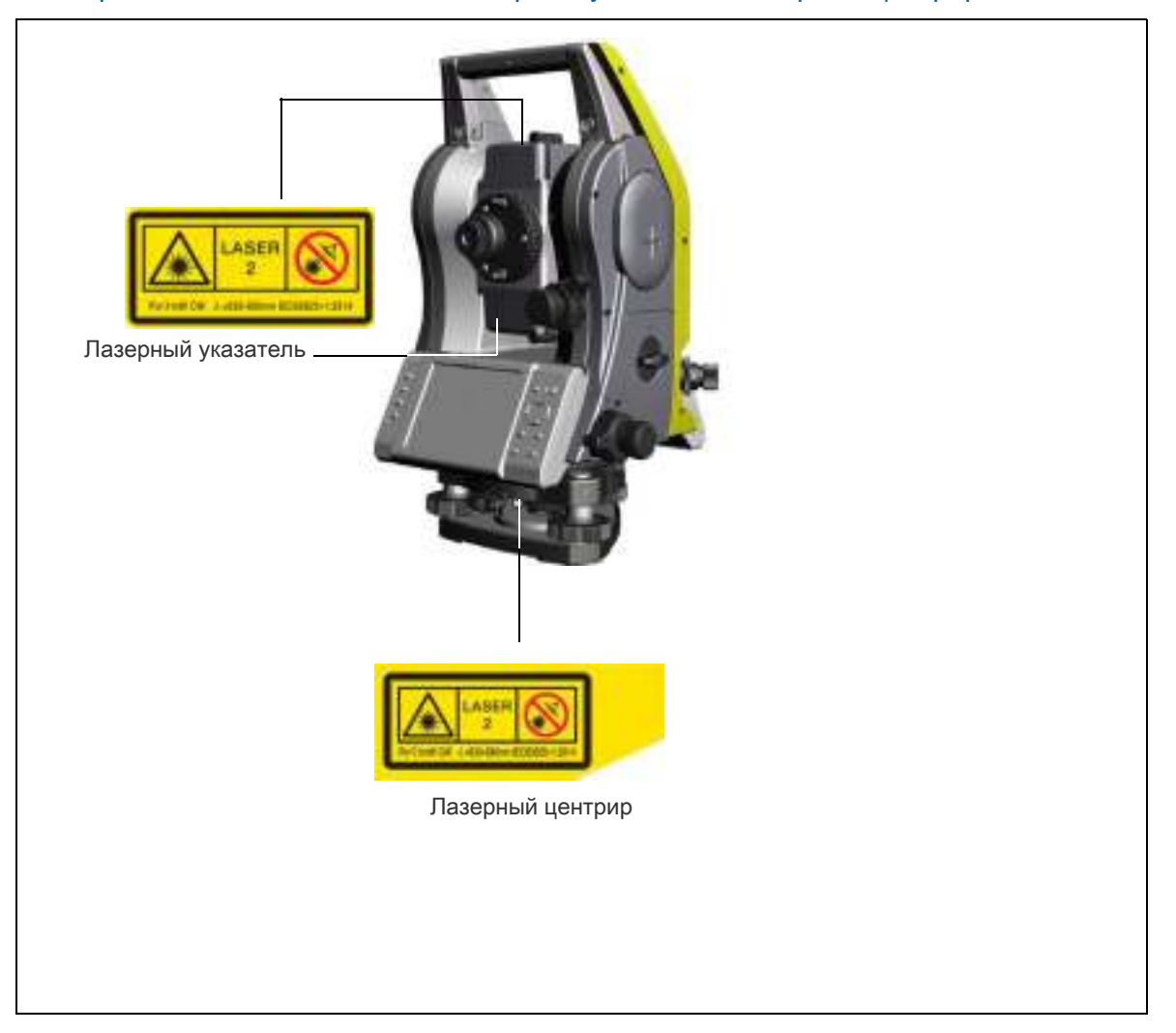

Места расположения этикеток — лазерный указатель, лазерный центрир.

#### Места расположения этикеток — CFR и FCC

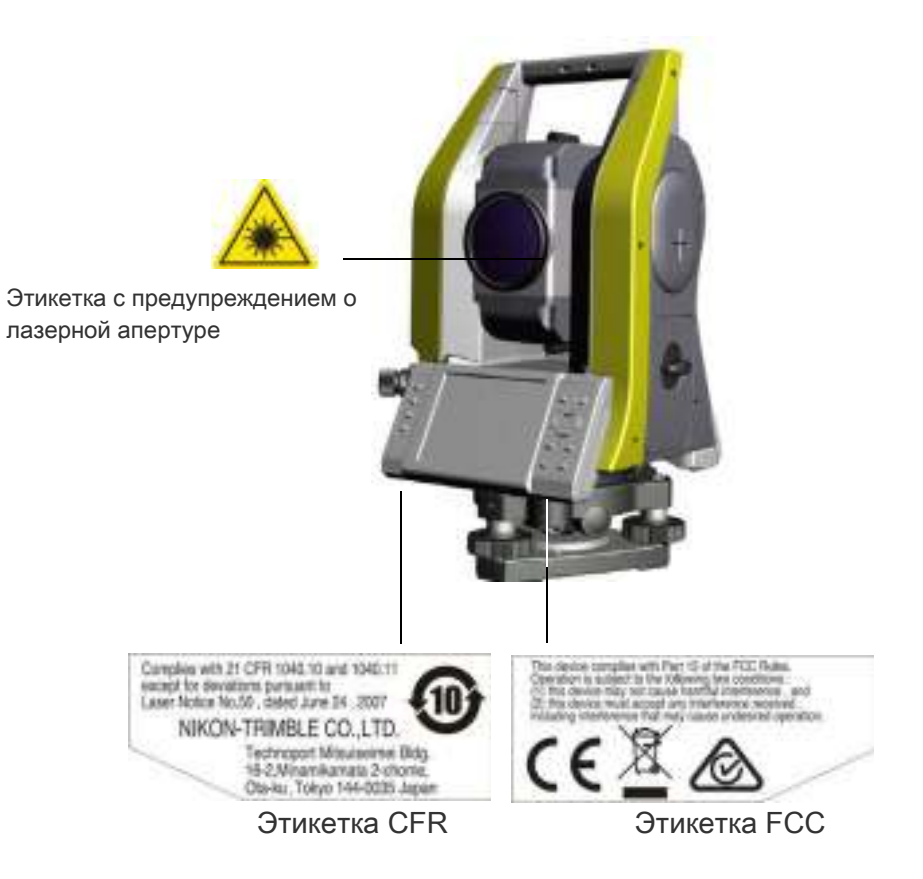

#### Bluetooth

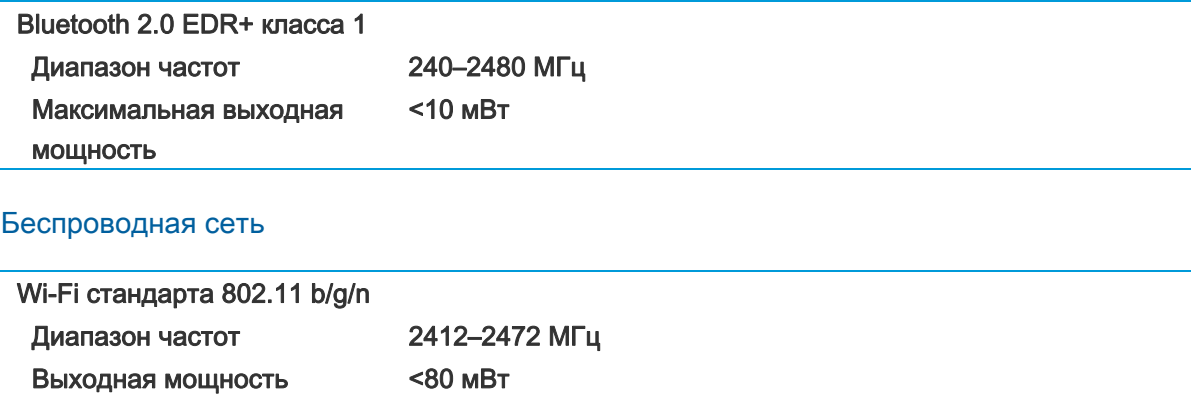

Электронный тахеометр Trimble C5. Руководство по эксплуатации | **11**

# Оглавление

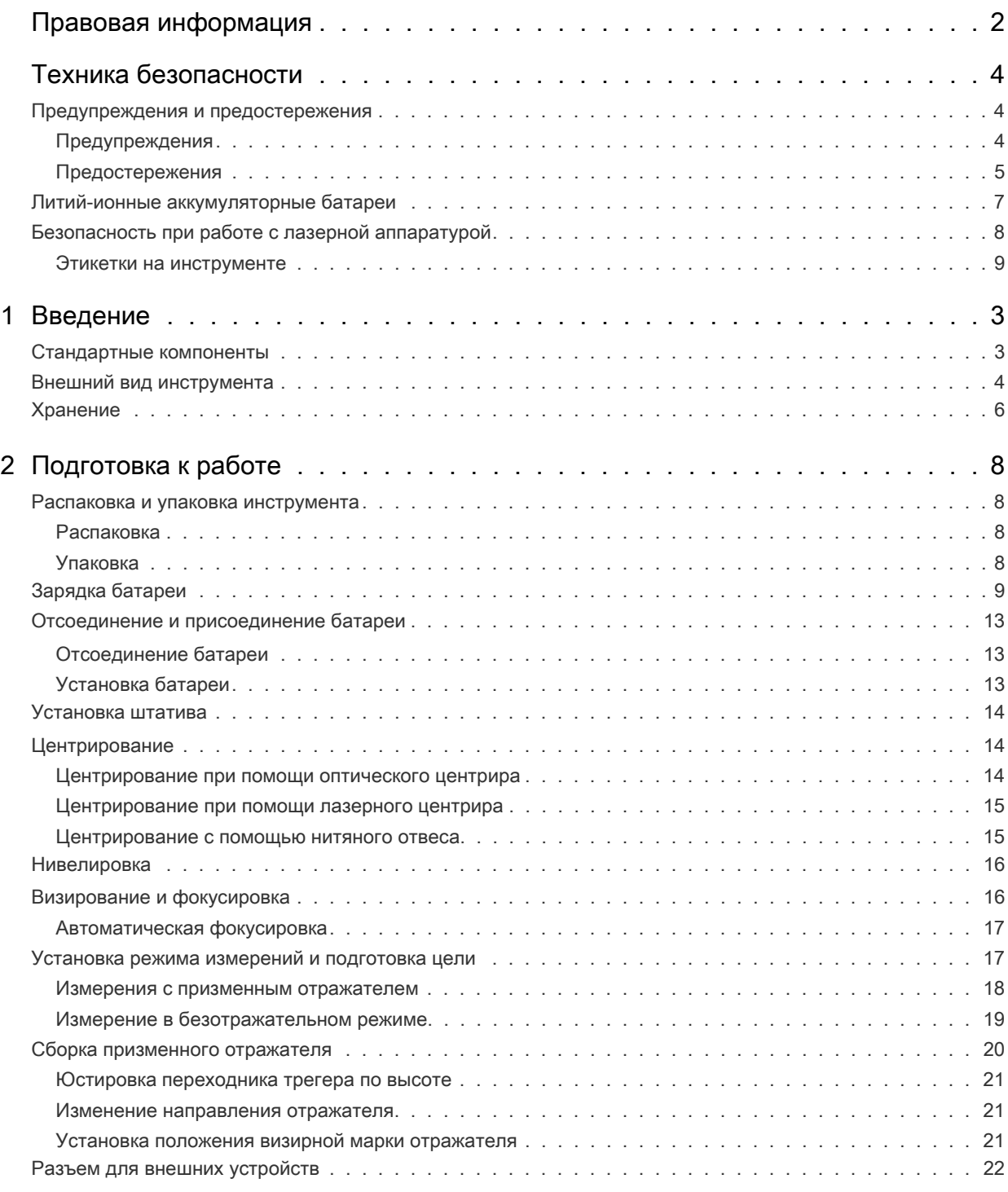

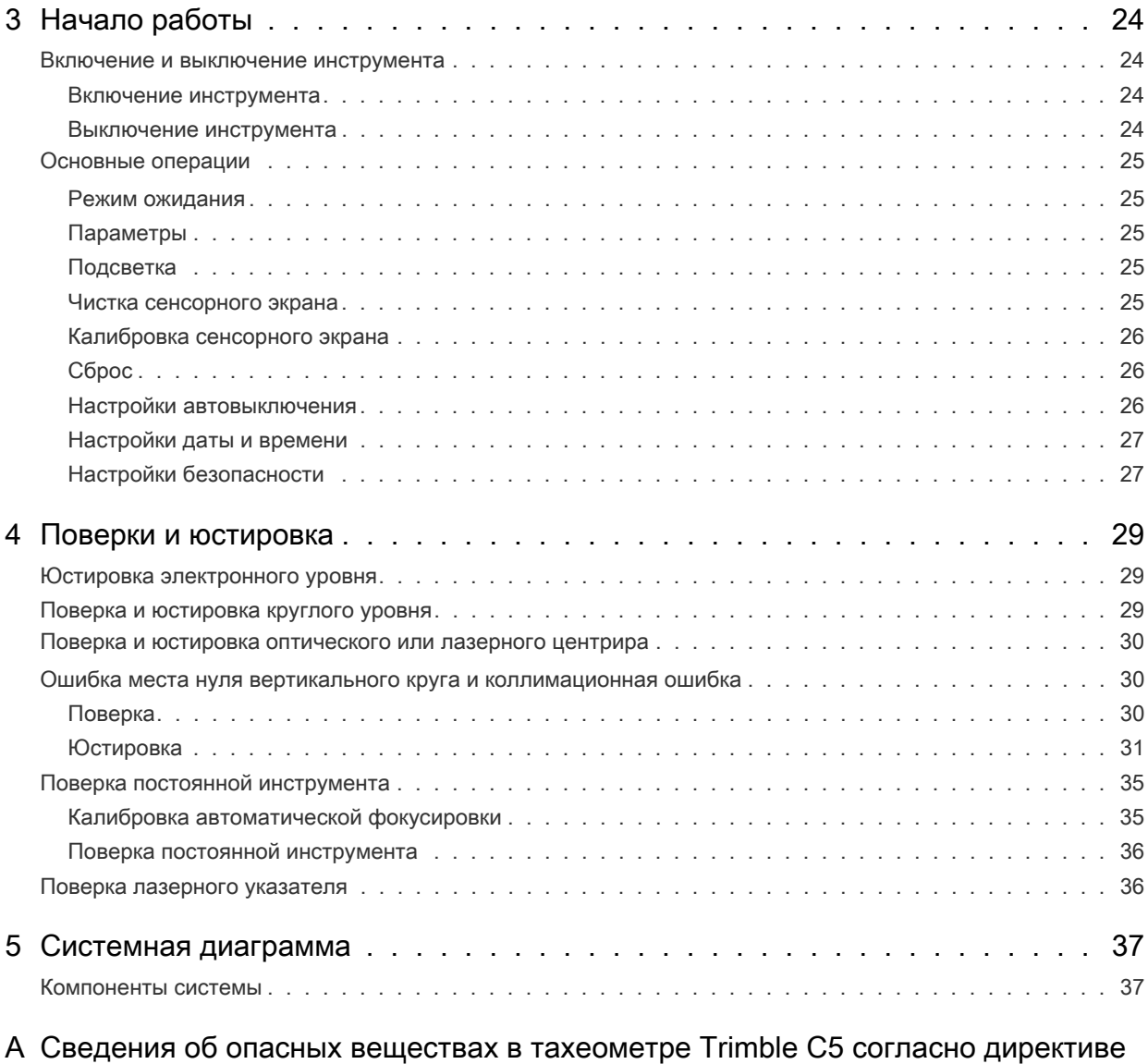

КНР об ограничении использования опасных веществ . . . . . . . . . . . . 39

# 1

# <sup>1</sup>Введение

- ► Стандартные компоненты
- ► Внешний вид инструмента
- ► Хранение

Настоящее руководство по эксплуатации предназначено для пользователей тахеометров серии Trimble® C5. Перед использованием инструмента Trimble M3 DR series instrument внимательно прочтите настоящее руководство. В частности, ознакомьтесь с предостережениями и предупреждениями, приведенными в начале настоящего руководства.

Также необходимо предварительно ознакомиться с инструкциями по техническому обслуживанию. Дополнительные сведения см. в разделе «Хранение», стр. 6.

# Стандартные компоненты

- Основной блок инструмента
- Батарея (2 шт.)
- Зарядное устройство
- Сетевой блок питания
- Регулировочный штифт, торцовый ключ
- Водо- и пыленепроницаемая крышка
- Транспортировочный ящик
- Плечевой ремень
- Кабель USB (1 шт.)

# Внешний вид инструмента

На Рисунок 1.1 и Рисунок 1.2 показаны основные детали тахеометра Trimble C5.

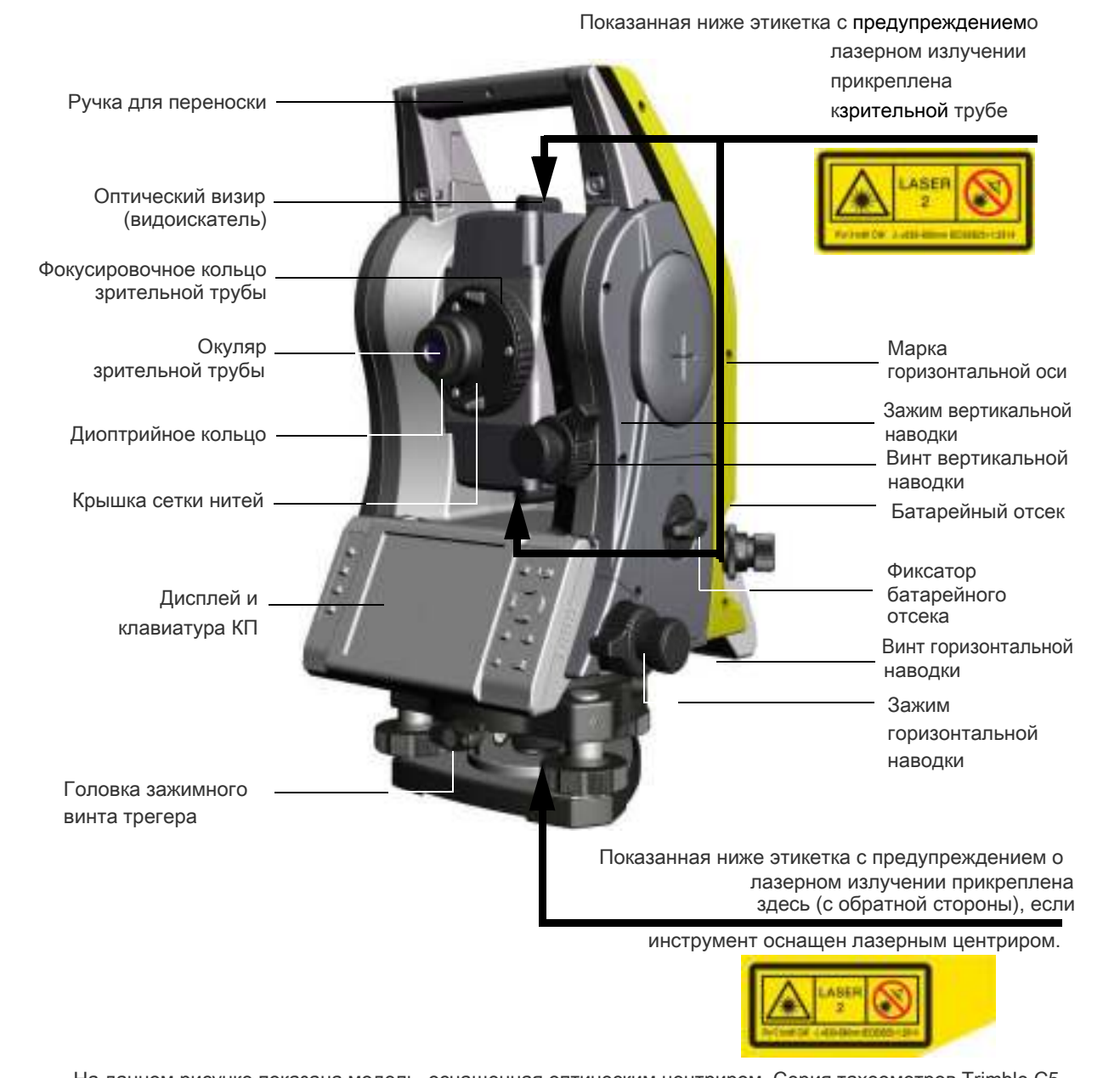

На данном рисунке показана модель, оснащенная оптическим центриром. Серия тахеометров Trimble C5 включает как модели с лазерным центриром, так и модели с оптическим центриром.

Рисунок 1.1 Тахеометр серии Trimble C5. Дисплей КП

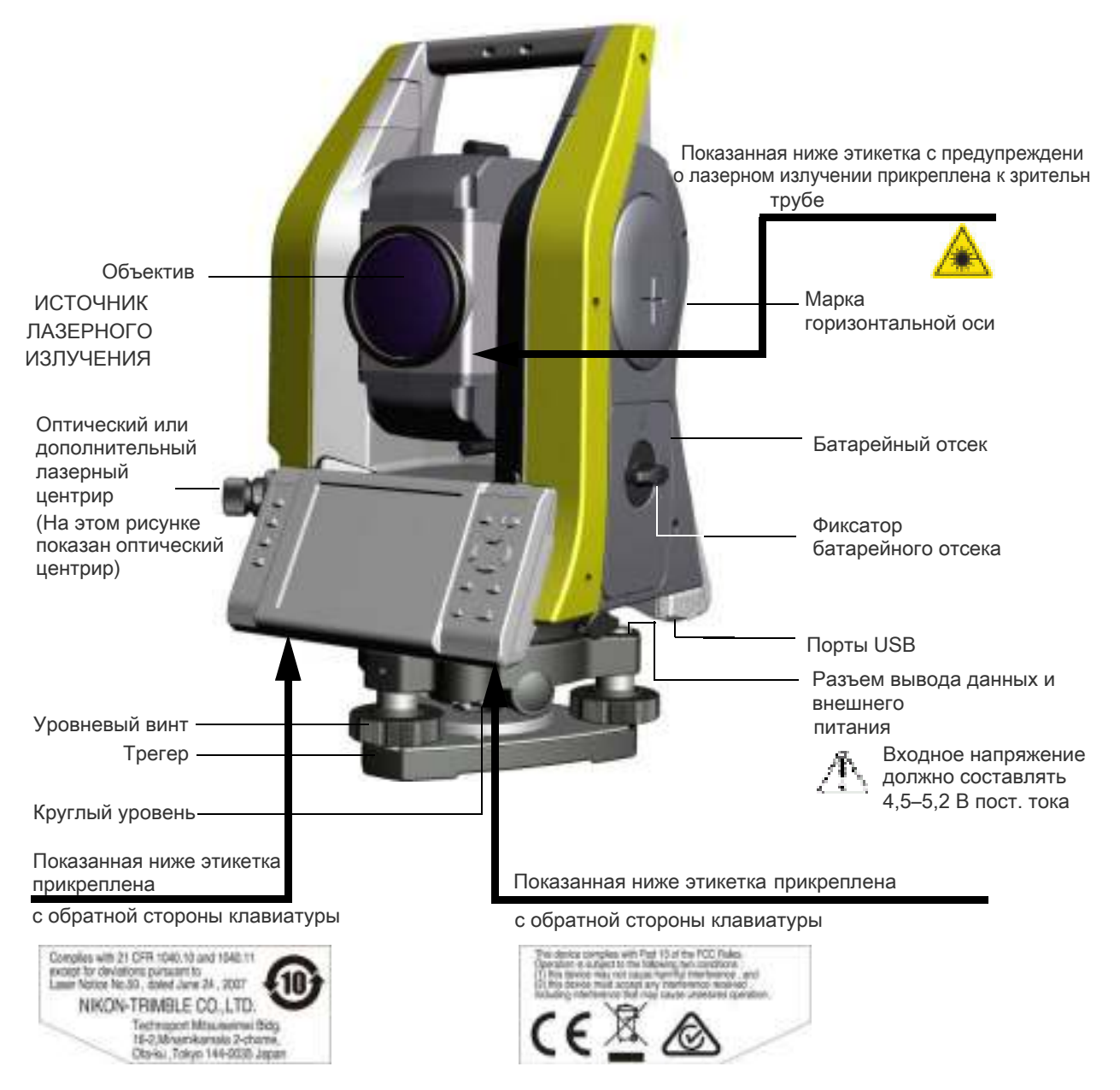

На данном рисунке показана модель, оснащенная оптическим центриром. Серия тахеометров Trimble C5 включает как модели с лазерным центриром, так и модели с оптическим центриром.

Рисунок 1.2 Тахеометр серии Trimble C5. Дисплей КП

# Хранение

Перед использованием инструмента изучите и соблюдайте приведенные ниже инструкции по техническому обслуживанию:

- Не оставляйте инструмент надолго на солнце или в закрытом нагретом транспорте. Перегрев может нарушить его работоспособность.
- Если инструмент Trimble C5 подвергся воздействию влаги, незамедлительно протрите насухо и полностью высушите его перед укладкой в транспортировочный ящик. Данный инструмент содержит чувствительные электронные схемы, защищенные от пыли и влаги. Однако при попадании в инструмент пыли или влаги возможны серьезные повреждения.
- Резкое изменение температуры может привести к запотеванию линз и значительно сократить измеряемое расстояние или вызвать сбой электронной системы. При резком изменении температуры оставьте инструмент в закрытом ящике в теплом месте до тех пор, пока температура инструмента не сравняется с комнатной.
- Не допускайте хранения инструмента Trimble C5 в жарких и влажных местах. Батарею необходимо хранить в сухом месте, при температуре ниже 30 °C (86 °F). Высокая температура и чрезмерная влажность могут привести к появлению плесени на линзах. Они также могут вызвать разрушение электронных схем, что ведет к повреждению инструмента.
- Батарею следует хранить полностью разряженной.
- При хранении инструмента в районах с экстремально низкими температурами, оставляйте транспортировочный ящик открытым.
- При регулировке уровневых винтов выполняйте регулировку как можно ближе к центру хода каждого винта. Центр обозначен линией на винте.
- Если трегер не будет использоваться в течение длительного времени, заблокируйте закрепительный винт трегера и затяните становой винт трегера.
- Не используйте органические растворители (например, эфир или растворители краски) для очистки неметаллических компонентов инструмента, таких как клавиатура, окрашенные поверхности или поверхности с надписями. Это может привести к обесцвечиванию поверхности и отслаиванию нанесенных надписей. Эти компоненты следует очищать мягкой салфеткой или тканью, слегка смоченной водой или мягком чистящим средством.
- Для очистки оптических линз осторожно протирайте их мягкой тканью или салфеткой для линз, смоченной спиртом.
- Крышка сетки нитей установлена правильно. Не снимайте ее и не прилагайте к ней чрезмерных усилий, чтобы обеспечить герметичность.
- Перед присоединением батареи убедитесь, что поверхности контактов батареи и инструмента чистые.
- Плотно прижмите колпачок, закрывающий разъем вывода данных и внешнего питания. Водонепроницаемость инструмента не обеспечивается, если должным образом не установлен колпачок или не используется разъем вывода данных и внешнего питания. При пользуется разъем нитей

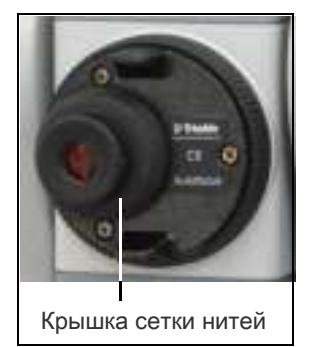

- Транспортировочный ящик имеет водонепроницаемую конструкцию, однако не следует подвергать его длительному воздействию дождя. Если нет возможности укрыть инструмент в транспортировочном ящике от дождя, удостоверьтесь, что ящик располагается табличкой Trimble вверх.
- Батарея содержит литий-ионные элементы питания. При утилизации батареи соблюдайте местные законы и правила по переработке отходов.
- Инструмент может быть поврежден статическим электричеством с тела человека через разъем вывода данных и внешнего питания. Перед переноской инструмента прикоснитесь к другому проводящему ток материалу для снятия статического электричества.
- Соблюдайте осторожность, чтобы не защемить пальцы между зрительной трубой и поворотной опорой инструмента.
- На сенсорном экране используйте перо, входящее в комплект поставки тахеометра серии Trimble C5. Использование какого-либо иного пера может привести к повреждению сенсорного экрана.
- Слегка касайтесь пером сенсорного экрана. В противном случае можно повредить сенсорный экран.
- Не затягивайте зажимные винты слишком сильно.
- При регулировке винтов вертикальной и горизонтальной наводки старайтесь осуществлять регулировку у центра хода винта. Центр обозначен линией на винте. Для окончательной регулировки винтов наводки поворачивайте их по часовой стрелке.

# <sup>2</sup>Подготовка к работе

- ► Распаковка и упаковка инструмента
- ► Зарядка батареи
- ► Отсоединение и присоединение батареи
- ► Установка штатива
- ► Центрирование
- ► Нивелировка
- ► Визирование и фокусировка
- ► Установка режима измерений и подготовка цели
- ► Сборка призменного отражателя
- ► Разъем для внешних устройств

# Распаковка и упаковка инструмента

Примечание. Соблюдайте осторожность при обращении с инструментом Trimble C5, предохраняя его от ударов и чрезмерной вибрации.

#### Распаковка

При распаковке держите инструмент за ручку для переноски и аккуратно вынимайте из транспортировочного ящика.

#### Упаковка

Чтобы снова запаковать инструмент в транспортировочный ящик, руководствуетесь рисунком справа.

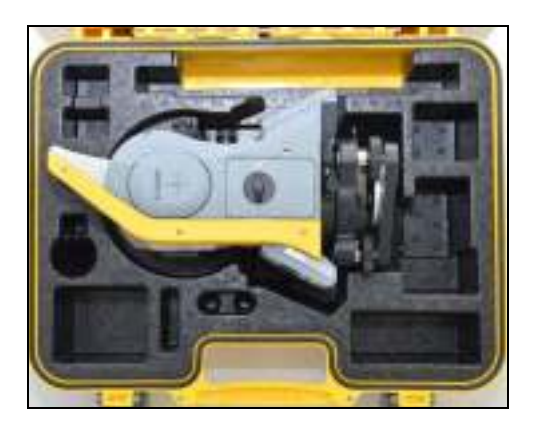

### Зарядка батареи

Перед зарядкой батареи ознакомьтесь с предупреждениями (они также приведены вначале руководства в главе «Техника безопасности») и следующими замечаниями.

#### **N ОСТОРОЖНО!** Не допускайте повреждения литий-ионной аккумуляторной батареи.

Повреждение батареи может вызвать взрыв или возгорание, а также привести к причинению вреда здоровью людей и материального ущерба.

Меры по предотвращению причинения вреда здоровью людей и материального ущерба приведены ниже.

– Не используйте и не заряжайте батарею с признаками повреждения. Признаками повреждения могут быть обесцвечивание, деформация и утечка электролита батареи. – Не подвергайте батарею воздействию огня, высоких температур и прямых солнечных лучей.

– Не погружайте батарею в воду.

– Не используйте и не храните батарею в автомобиле в жаркую погоду.

– Не роняйте и не пробивайте батарею.

– Запрещается вскрывать батарею, а также замыкать ее контакты.

 $\wedge$  ОСТОРОЖНО! – Избегайте контакта с литий-ионной аккумуляторной батареей с признаками протечки. Внутри батареи находится едкий электролит, контакт с которым может причинить вред здоровью людей и материальный ущерб.

Меры по предотвращению причинения вреда здоровью людей и материального ущерба приведены ниже.

– В случае протечки батареи избегайте контакта с электролитом из нее.

– Если электролит из батареи попал в глаза, немедленно промойте их чистой водой и обратитесь за медицинской помощью. Недопустимо тереть глаза!

– В случае попадания электролита из батареи на кожу или одежду незамедлительно смойте электролит чистой водой.

**C ОСТОРОЖНО!** Заряжайте и эксплуатируйте литий-ионную аккумуляторную батарею в строгом соответствии с инструкциями. Зарядка и использование батареи с неразрешенным оборудованием может вызвать взрыв или возгорание, а также привести к причинению вреда здоровью людей и материального ущерба.

Меры по предотвращению причинения вреда здоровью людей и материального ущерба приведены ниже.

– Не используйте и не заряжайте батарею с признаками повреждения или протечки.

– Заряжать литий-ионную аккумуляторную батарею допускается только в предназначенных для этого приборах. Выполняйте все инструкции, поставляющиеся с зарядным устройством для батареи.

– При перегреве или появлении дыма следует прекратить зарядку батареи.

– Используйте батарею только в предназначенных для нее приборах.

– Использовать батарею допускается только по прямому назначению и в соответствии с инструкциями в документации на инструмент.

- $\Lambda$  ОСТОРОЖНО! Для зарядки батареи используйте только зарядное устройство и блок питания, входящие в комплект поставки инструмента. Запрещается использовать любые другие зарядные устройства во избежание возгорания и взрыва батареи. Запрещается использовать входящую в комплект батарею с другими зарядными устройствами.
- $\Lambda$  ОСТОРОЖНО! Запрещается использовать любые другие зарядные устройства и блоки питания во избежание возгорания и взрыва батареи. Во время зарядки батареи не накрывайте зарядное устройство и сетевой блок питания материалом или тканью, так как это может привести к перегреву. В случае накрытия зарядного устройства одеялами или одеждой возможен перегрев зарядного устройства.
- **CCTOPOXHO!** Не заряжайте батарею в сырых или пыльных местах, под прямым солнечным светом и вблизи источников тепла. Не заряжайте батарею, если она сырая. Это может привести к поражению электрическим током, перегреву или возгоранию батареи.
- **C ОСТОРОЖНО!** Несмотря на то, что батарея оснащена автоматическим предохранителем, не допускайте короткого замыкания контактов. Короткое замыкание может вызвать возгорание батареи или привести к ожогу.
- **C ОСТОРОЖНО!** Запрещается сжигать и нагревать батарею. Это может стать причиной протечки и взрыва батареи. Протечка или взрыв батареи может причинить тяжелый вред здоровью.
- **N ОСТОРОЖНО!** Во избежание короткого замыкания при хранении батареи или зарядного устройства изолируйте контакты изоляционной лентой. Отсутствие изоляции может привести к короткому замыканию и стать причиной возгорания, ожога или привести к выходу инструмента из строя.
- **N ОСТОРОЖНО!** Сама по себе батарея не является водонепроницаемой. Предохраняйте батарею от влаги, когда она извлечена из инструмента. Попадание воды в батарею может повлечь ее возгорание.

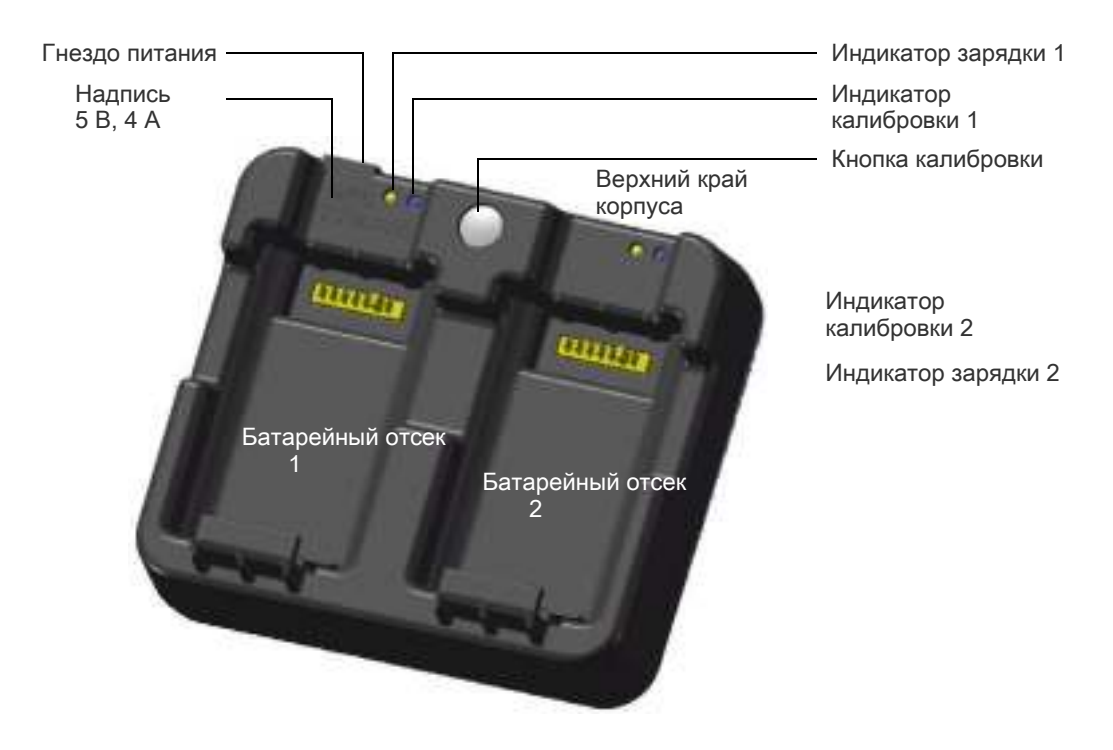

#### Подача питания

• Для включения зарядного устройства подключите его к входящему в комплект поставки сетевому блоку питания. Выходное напряжение блока питания должно составлять 5 В, допустимый ток — не менее 4 А. Во время зарядки каждая батарея может потреблять ток до 2 А.

#### Зарядка аккумуляторной батареи

- Чтобы начать зарядку, вставьте аккумуляторную батарею в любой батарейный отсек зарядного устройства. Во время зарядки соответствующий индикатор зарядки будет светиться желтым цветом. После завершения зарядки индикатор зарядки станет светиться зеленым цветом.
- Отсеки зарядного устройства работают отдельно друг от друга, поэтому батарею можно устанавливать независимо от состояния другого батарейного отсека.
- Зарядка может занять 3–6 часов, если батарея была разряжена обычным образом.
- Зарядка может занять до 7 часов, если батарея была полностью разряжена и хранилась несколько месяцев без использования.
- Литий-ионные батареи не предназначены для зарядки при температуре выше 40–45 °С, поэтому мигающий индикатор зарядки может означать слишком высокую температуру батарей для зарядки. Зарядка продолжится после охлаждения батарей. Время зарядки увеличится вследствие необходимости охлаждения батарей в случае их зарядки при температуре 40–45 °C.
- Если один или оба индикатора зарядки мигают и батареи не нагрелись, это может свидетельствовать о проблеме с батареей или зарядным устройством. Если индикатор зарядки продолжает мигать после попытки зарядить несколько холодных батарей, это свидетельствует о проблеме с зарядным устройством или самими батареями.

#### Кондиционирование и калибровка батареи

- Калибровку батареи необходимо осуществлять не реже чем раз в 6 месяцев. Калибровка обеспечивает точное определение остаточного заряда батареи.
- Нажмите и удерживайте кнопку калибровки на зарядном устройстве и установите батарею для начала ее калибровки. Будет откалибрована та батарея, которая была установлена при нажатой кнопке калибровки. Во время калибровки батарея будет заряжена, полностью разряжена, а затем снова полностью заряжена. Калибровка обычно занимает 22 часа; в течение цикла калибровки не следует перекрывать вентиляционные отверстия зарядного устройства.
- Во время калибровки синие индикаторы калибровки будут медленно мигать (светиться 1,5 с и гаснуть на 2 с); в течение цикла калибровки индикаторы зарядки могут включаться и выключаться.
- По окончании цикла калибровки индикатор калибровки перестанет мигать и будет светиться до тех пор, пока батарея не будет извлечена.
- Температура нижней части корпуса может повыситься примерно до 43 °С, после чего сработает регулятор температуры для предотвращения перегрева корпуса. При падении напряжения батареи корпус охлаждается, и автоматическое ограничение температуры не требуется, благодаря чему сокращается время разрядки батареи.
- Если внутренняя температура корпуса остается слишком высокой даже после включения регулятора температуры, предусмотрена вторичная схема защиты, которая полностью прервет калибровку. В случае прерывания калибровки один или оба индикатора калибровки будут часто мигать, и будет снова включена зарядка батареи.

# Отсоединение и присоединение батареи

#### Отсоединение батареи

**A ВНИМАНИЕ!** Старайтесь не касаться контактов батареи.

- 1. Если инструмент включен, нажмите кнопку [PWR] для его выключения.
- 2. Поверните ручку фиксатора батарейного отсека против часовой стрелки, откройте крышку и извлеките батарею из отсека.

#### Установка батареи

Перед установкой батареи очистите контакты батареи от пыли и других частиц.

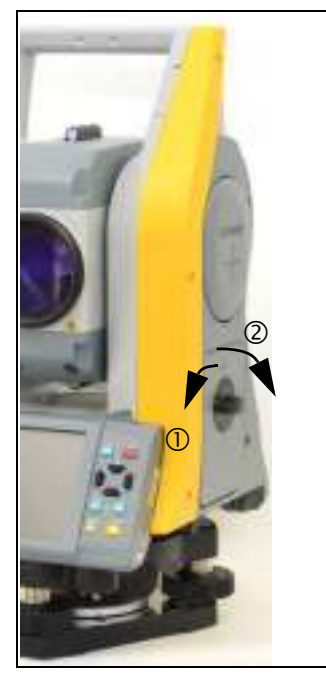

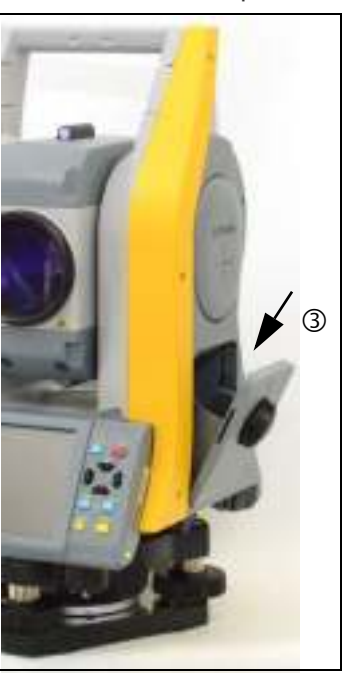

- 1. Поверните ручку фиксатора батарейного отсека против часовой стрелки и откройте крышку батарейного отсека.
- 2. Установите батарею в батарейный отсек. Сначала установите батарею контактами по направлению к нижней части инструмента, лицевой стороной внутрь.
- 3. Закройте крышку батарейного отсека и поверните фиксатор по часовой стрелке до щелчка.
- **N ВНИМАНИЕ!** Если крышка батарейного отсека не закрыта, инструмент не будет полностью водонепроницаемым.

# Установка штатива

- $\wedge$  ВНИМАНИЕ! Концы ножек штатива очень острые. Соблюдайте осторожность при переноске и установке штатива, чтобы избежать причинения травм ножками.
- 1. Раздвиньте ножки штатива так, что бы он был достаточно устойчив.
- 2. Разместите штатив непосредственно над точкой станции. Для проверки для положения штатива посмотрите через центральное отверстие его площадки.
- 3. Хорошо вдавите ножки штатива в землю.
- 4. Выставьте по уровню верхнюю плоскость площадки штатива.
- 5. Надежно затяните зажимные винты на ножках штатива.
- 6. Установите инструмент на площадку штатива.
- 7. Вставьте становой винт штатива в центральное отверстие трегера инструмента.
- 8. Затяните становой винт штатива.

Примечание. Не переносите инструмент на штативе.

# Центрирование

При центрировании инструмента его центральная ось выставляется так, чтобы она проходила через точку станции. Для центрирования инструмента можно использовать лазерный центрир, оптический центрир или нитяной отвес.

#### Центрирование при помощи оптического центрира

Примечание. Если требуется обеспечить высокую точность измерений, перед центрированием инструмента необходимо осуществлять поверку и юстировку оптического центрира. Подробные инструкции см. в разделе «Поверка и юстировка оптического или лазерного центрира», стр. 30.

Процедура центрирования инструмента при помощи оптического центрира

- 1. Установите инструмент на штатив. См. раздел «Установка штатива», стр. 14.
- 2. Наблюдая в окуляр оптического центрира, совместите изображение точки центра станции с центром сетки нитей. Для этого поворачивайте уровневые винты до тех пор, пока центральная марка сетки нитей не окажется точно над изображением точки станции.
- 3. Поддерживая площадку штатива одной рукой, ослабьте зажимные винты на ножках штатива и настройте длину ножек, чтобы воздушный пузырек оказался в центре круглого уровня.
- 4. Затяните зажимные винты на ножках штатива.
- 5. С помощью электронного уровня установите инструмент по уровню. См. раздел «Нивелировка», стр. 16.
- 6. Наблюдая в окуляр оптического центрира, проверьте, что изображение центра станции все еще находится в центре марки визирных нитей.

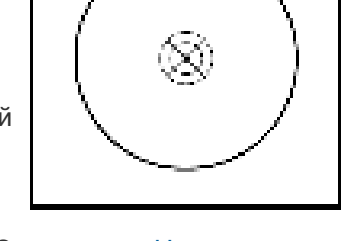

- 7. Если точка станции сместилась от центра, выполните одно из указанных ниже действий.
	- Если точка станции незначительно сместилась от центра, ослабьте становой винт штатива и затем отцентрируйте инструмент на штативе. Используйте только прямое перемещение инструмента к центру. Не вращайте его. Отцентрировав инструмент, затяните становой винт.
	- При значительном смещении от точки станции повторите данную процедуру с шага 2.

#### Центрирование при помощи лазерного центрира

Примечание. Запрещается направлять луч лазера непосредственно в глаза.

Примечание. Если требуется обеспечить высокую точность измерений, перед центрированием инструмента необходимо осуществлять поверку и юстировку лазерного центрира. Подробные инструкции см. в разделе «Поверка и юстировка оптического или лазерного центрира», стр. 30.

- 1. Установите инструмент на штатив. См. раздел «Установка штатива», стр. 14.
- 2. Включите лазерный центрир.
- 3. Совместите лазерный указатель с точкой станции. Для этого вращайте подъемные винты до тех пор, пока лазерный указатель не окажется точно над точкой станции.
- 4. Удерживая площадку штатива одной рукой, ослабляйте зажимные винты на ножках штатива и настраивайте длину ножек до тех пор, пока воздушный пузырек не окажется в центре круглого уровня.
- 5. Затяните зажимные винты на ножках штатива.
- 6. С помощью электронного уровня установите инструмент по уровню. Подробные инструкции см. в разделе «Нивелировка», стр. 16.
- 7. Убедитесь, что лазерный указатель находится над точкой станции.
- 8. Если точка станции сместилась от центра, выполните одно из указанных ниже действий.
	- Если точка станции незначительно сместилась от центра, ослабьте становой винт штатива и затем отцентрируйте инструмент на штативе. Используйте только прямое перемещение инструмента к центру. Не вращайте его.
	- Отцентрировав инструмент, затяните становой винт.
	- При значительном смещении от точки станции повторите данную процедуру с шага 2.

#### Центрирование с помощью нитяного отвеса

- 1. Установите инструмент на штатив. См. раздел «Установка штатива», стр. 14.
- 2. Повесьте нить отвеса на крючок станового винта штатива.
- 3. Отрегулируйте длину нити таким образом, чтобы отвес находился на уровне высоты точки станции.
- 4. Ослабьте становой винт штатива.
- 5. Удерживая обеими руками внешнюю часть трегера, осторожно перемещайте инструмент по площадке штатива до тех пор, пока свинцовый отвес не окажется точно над центром точки станции.

Примечание. Чтобы убедиться в точности установки инструмента, проверьте его положение в двух направлениях, под прямым углом друг к другу.

# Нивелировка

При нивелировке инструмента достигается точное вертикальное положение вертикальное оси инструмента. Используйте электронный уровень для нивелировки инструмента. Во время нивелировки следует всегда устанавливать инструмент в направлении КЛ (см. Рисунок 1.1, стр. 4).

Процедура нивелировки инструмента

- 1. Переместите пузырек в центр круглого уровня и включите питание.
- 2. Поверните алидаду так, чтобы нижний край панели клавиатуры располагался параллельно двум подъемным винтам (В и С).
- 3. Используйте подъемные винты В и С для перемещения пузырька в нуль-пункт электронного уровня.
- 4. Вращая уровневый винт A, переместите пузырек в нуль-пункт электронного уровня.
- 5. Повторите шаги 2–4, чтобы привести пузырек в центр в обоих положениях.
- 6. Поверните алидаду на 180°.
- 7. Если пузырек электронного уровня остается в нуль-пункте, нивелировка инструмента выполнена. Если пузырек уходит из нуль-пункта, выполните юстировку электронного уровня. Подробные инструкции см. в разделе «Юстировка электронного уровня», стр. 29.

# Визирование и фокусировка

При наведении инструмента вы нацеливаете зрительную трубу на цель, фокусируете изображение цели и совмещаете изображение с пересечением сети визирных нитей. Для наведения инструмента выполните приведенные ниже действия.

- 1. Отрегулируйте положение диоптрийного кольца.
	- a. Наведите зрительную трубу на светлую поверхность, например на небо или лист бумаги.
- **C ОСТОРОЖНО!** Никогда не смотрите через зрительную трубу на солнце. Это может привести к повреждению или потере зрения.
	- b. Наблюдая в окуляр, вращайте диоптрийное кольцо до тех пор, пока перекрестие сетки нитей не будет отчетливо видно.
- 2. Устраните параллакс.
	- a. Нацельте зрительную трубу на изображение цели.
	- b. Поворачивайте фокусировочное кольцо до тех пор, пока изображение цели не сфокусируется на сетке нитей.
	- c. Переводите взгляд вертикально и горизонтально для проверки того, смещается ли изображение относительно сетки нитей.

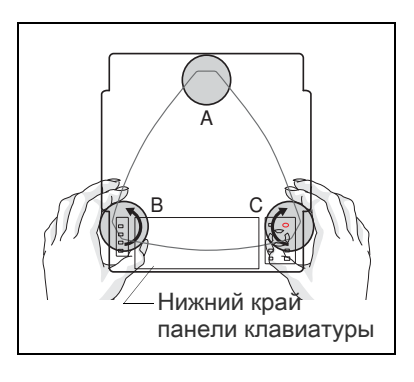

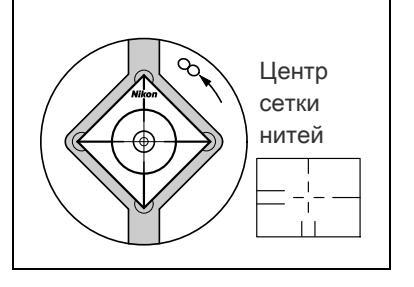

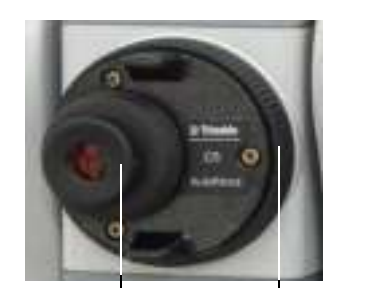

Диоптрийное трубы кольцо

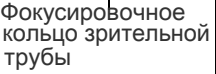

Если изображение цели не смещается, значит, параллакс отсутствует.

- d. Если изображение цели смещается, вращайте фокусировочное кольцо зрительной трубы. Затем повторите действия, начиная с шага c.
- 3. Поверните винт наводки.
	- Последний поворот винта наводки должен быть в направлении по часовой стрелке для точного совмещения цели с центром сетки нитей.
	- При вращении фокусировочного кольца двигатель регулирует положение фокусировочных линз.

Примечание. Для выполнения регулировки положения фокусировочных линз требуется ВКЛЮЧИТЬ инструмент.

#### Автоматическая фокусировка

Используйте функцию автоматической фокусировки, чтобы инструмент автоматически сфокусировался на цели. Сначала удостоверьтесь, что включена функция «АФ», см. раздел «Настройки автофокусировки» в руководстве пользователя ПО *Trimble Access*, а затем нажмите клавишу [AF].

Система автоматической фокусировки фокусирует линзы, используя расстояние, измеренное ЭДМ. В любой момент можно вручную повернуть фокусировочное кольцо для точной регулировки фокуса.

Система автоматической фокусировки использует расстояние, измеренное ЭДМ, чтобы соответствующим образом регулировать положение линз. Таким образом при использовании функции автоматической фокусировки инструмента требуется расстояние, измеренное ЭДМ.

Чтобы ЭДМ точно измерял расстояние, требуется выполнить грубое визирование при помощи оптического визира (видоискателя).

Фокусировка выполняется по центру зрительной трубы (визированию перекрестия).

После вращения фокусировочного кольца инструмент будет оставаться в режиме ручной фокусировки, пока не будет нажата клавиша [AF].

# Установка режима измерений и подготовка цели

Тахеометр серии Trimble C5 поддерживает два режима измерения: отражательный режим (с призмой) и безотражательный режим (без призмы). Эти режимы можно переключать в любой момент, нажав и удерживая 1 секунду клавишу [MSR1] или [MSR2].

Установите режим измерения в соответствии с измеряемой целью, как показано в приведенной ниже таблице.

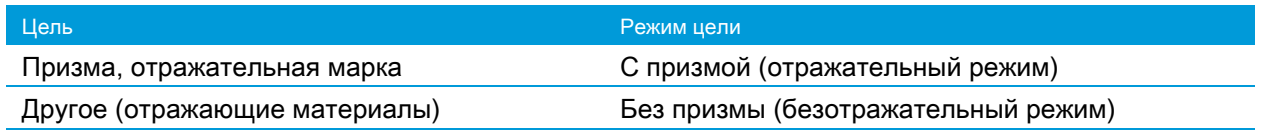

В некоторых случаях можно выполнять измерения другой цели, для которой не подходит установленный режим измерения.

Примечание. Тахеометр Trimble Mark III имеет класс лазера 1 в отражательном и безотражательном режимах и класс лазера 2 в режиме лазерного указателя. Не наводите инструмент на отражатель, если включен лазерный указатель.

#### Измерения с призменным отражателем

Не используйте призмы с царапинами, загрязненной поверхностью или сколотым центром. Рекомендуется использовать призмы с тонкими гранями.

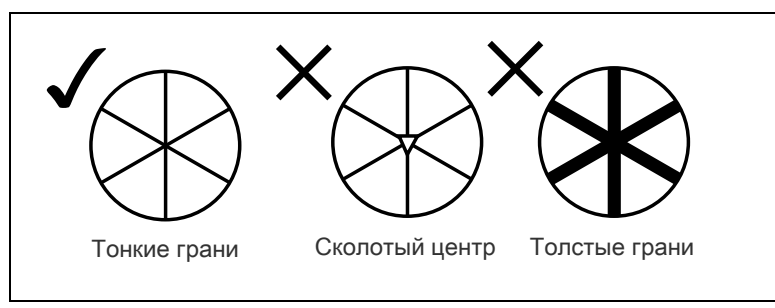

Поскольку тахеометры Trimble C5 являются чрезвычайно чувствительным инструментами, при наличии нескольких отражений на поверхности призмы точность измерения может значительно снизиться.

Для обеспечения точности измерений при измерении на коротком расстоянии слегка наклоняйте призму таким образом, чтобы дальномер смог игнорировать нежелательные отражения на поверхности призмы, как показано ниже.

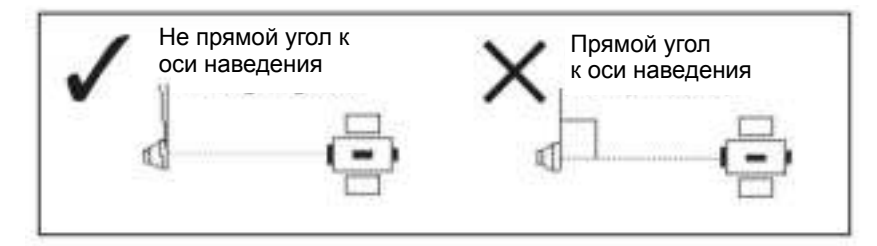

Примечание. Надежно закрепите призму и не допускайте ее перемещения во время измерений.

Примечание. В отражательном режиме во избежание неверных измерений объектов, отличных от призмы или отражательной марки, цели, отражательная способность которых меньше отражательной способности призмы или отражательной пленки, не будут измеряться. Даже при запуске измерения измеренные величины не будут отображаться. Для измерения объектов с меньшей отражательной способностью используйте режим без призмы (безотражательный).

#### Измерение в безотражательном режиме

От уровня интенсивности отражения от цели зависит допустимое расстояние измерений в этом режиме для инструментов Trimble C5. Цвет и состояние поверхности цели также оказывают влияние на расстояние измерений, даже при наведении на одинаковые объекты. Некоторые цели с низкой отражательной способностью невозможно измерить.

В следующей таблице дано описание некоторых целей и примерного расстояния измерений.

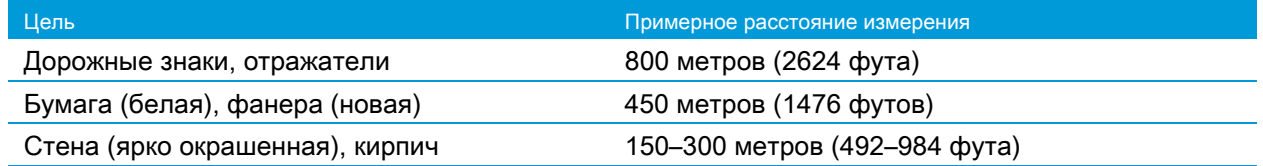

Измеряемое расстояние может сокращаться или интервалы измерений могут увеличиваться в следующих случаях:

- слишком маленький угол между лазерным лучом и целью;
- влажная поверхность цели.

В условиях прямого солнечного света измеряемое расстояние может сокращаться. В этом случае постарайтесь отбросить тень на цель.

Цели с абсолютно плоской поверхностью, например, зеркала, невозможно измерить, если луч и цель не перпендикулярны друг другу.

Примечание. Во время измерения убедитесь, что между инструментом и целью нет препятствий.

Примечание. При необходимости выполнения измерений через дорогу или в месте, где часто перемещаются автомобили или другие объекты, для достижения наилучшего результата выполните несколько измерений.

### Сборка призменного отражателя

1. Соберите призменный отражатель как показано на рисунке ниже.

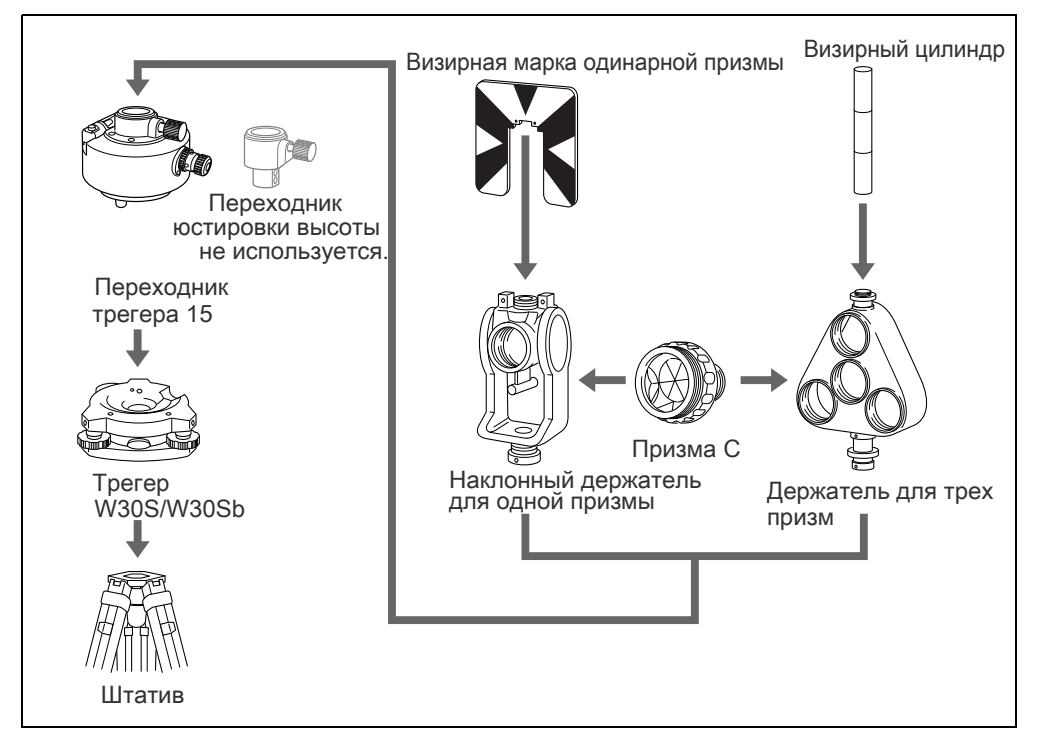

- 2. Отъюстируйте переходник трегера по высоте (см. стр. 21).
- 3. При необходимости измените направление призмы (см. стр. 21).
- 4. Если используется держатель для одной призмы, установите положение визирной марки (см. стр. 21).

Подробные инструкции (шага 2 – шага 4) даны на соответствующих страницах.

Примечание. Тахеометры Trimble C5 необходимо использовать с трегером W30S или W30Sb.

#### Юстировка переходника трегера по высоте

Переходник трегера оснащен переходником юстировки высоты. Для использования призменного отражателя с тахеометром Trimble C5 снимите переходник юстировки высоты, как показано на следующем рисунке.

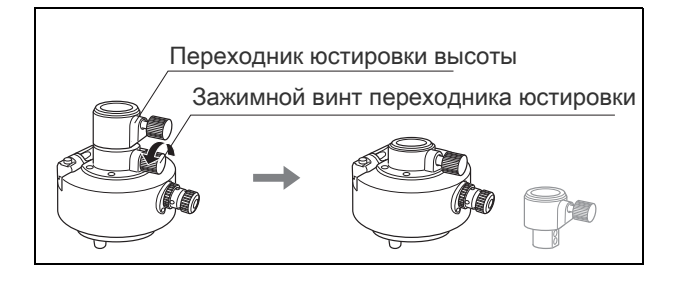

#### Изменение направления отражателя

Призменный отражатель, установленный на переходнике трегера, может быть повернут в любом направлении.

Изменение направления отражателя

- 1. Ослабьте зажимной винт, повернув его против часовой стрелки.
- 2. Поверните верхнюю часть переходника трегера, чтобы призма приняла необходимое направление.
- 3. Зафиксируйте зажимной винт, повернув его по часовой стрелке.

#### Установка положения визирной марки отражателя

При использовании одной призмы удостоверьтесь, что визирная марка находится в одной плоскости с призмой и переходником трегера.

Процедура установки положения визирной марки

- 1. С помощью двух установочных винтов закрепите визирную марку к держателю одиночной призмы.
- 2. В пределах отверстий винтов держателя установите визирную марку таким образом, чтобы она совместилась с вертикальной осью призмы и переходника трегера.

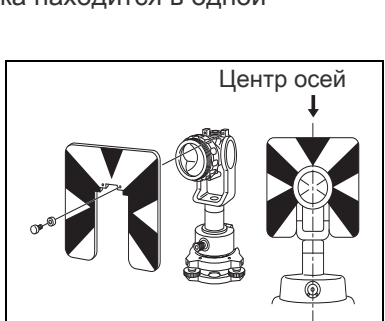

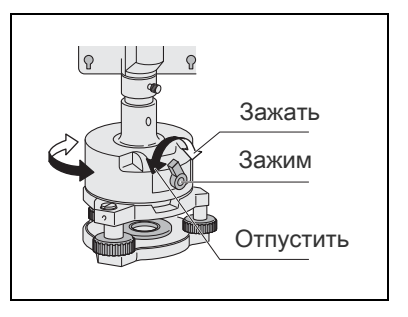

# Разъем для внешних устройств

Этот разъем используется для подключения внешнего источника питания и связи с внешним устройством.

Перед использованием разъема для внешних устройств убедитесь, что внешнее устройство соответствует приведенным ниже техническим характеристикам.

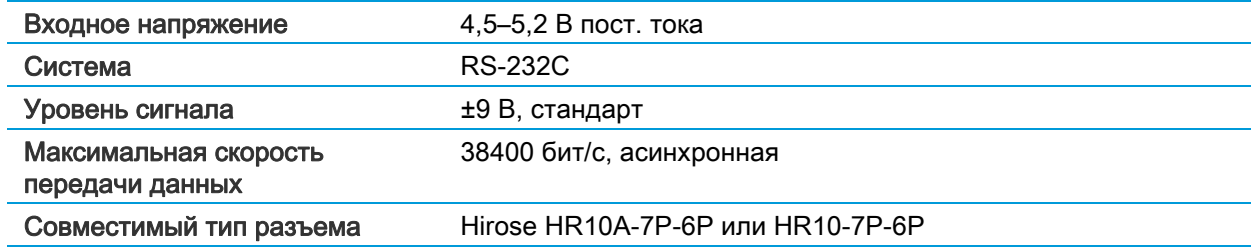

**N ВНИМАНИЕ!** Соединения, не показанные на иллюстрации (Рисунок 5.1, стр. 37), могут представлять опасность для подсоединяемых приборов, используйте их на свой собственный риск.

**N ВНИМАНИЕ!** Для соединения используйте только штекеры, перечисленные выше. Использование других разъемов может привести к повреждению инструмента.

Соединителем для внешних устройств служит гнездовой разъем Hirose HR10A-7P-6S. Назначение контактов разъема для внешнего устройства показана ниже.

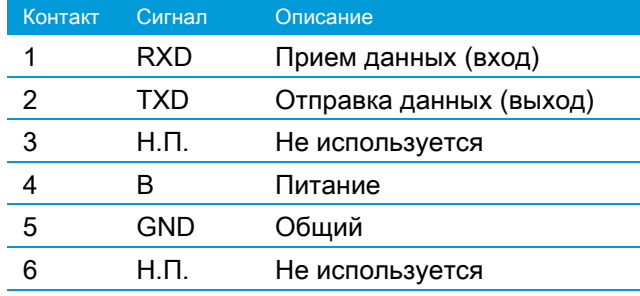

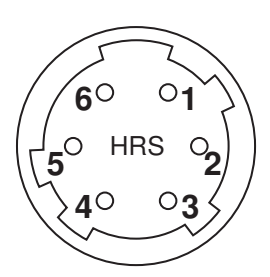

**N ВНИМАНИЕ!** Применяйте только такую разводку сигналов, которая показана выше. Использование других соединений может привести к повреждению инструмента.

 $\Lambda$  ВНИМАНИЕ! Назначение контактов разъемов тахеометров Trimble C5, C3 и M3 DR отличается от других моделей тахеометров Trimble.

Для подключения внешнего источника питания следует подавать питание на контакт 4 (питание) и контакт 5 (общий) инструмента. Инструмент будет использовать внешний источник питания, даже если к нему присоединены внутренние батареи.

**N ВНИМАНИЕ!** Убедитесь, что напряжение питания не выходит за пределы допустимого диапазона (4,5–5,2 В пост. тока, максимум 1 А). При подаче напряжения вне указанного диапазона инструмент будет поврежден.

Для связи с внешним устройством подключите сигналы RS-232C с внешнего устройства к контактам 1 (вход) и 2 (выход) инструмента.

Крышка предохраняет разъем передачи данных и внешнего питания, когда он не используется. Инструмент утратит влагонепроницаемость, если крышка не надета или надета не плотно, а также во время использования разъема передачи данных и внешнего питания.

Инструмент может быть поврежден статическим электричеством с тела человека через разъем вывода данных и внешнего питания. Перед переноской инструмента прикоснитесь к другому проводящему ток материалу для снятия статического электричества.

# <sup>3</sup>Начало работы

- ► Включение и выключение инструмента
- ► Основные операции

# Включение и выключение инструмента

#### Включение инструмента

Нажмите кнопку [Power] (Питание) для включения инструмента. Запустится программное обеспечения. Инструкции по использованию программного обеспечения см. в руководстве пользователя.

Примечание. Если после нажатия кнопки [Power] (Питание) программное обеспечение не запустится, проверьте, установлена ли батарея должным образом.

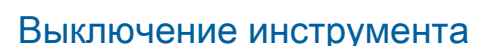

Нажмите кнопку [Power] (Питание). Отобразится окно «Кнопка питания!».

Нажмите кнопку «Выключить», чтобы выключить инструмент.

Примечание. При выключении будет закрыто программное обеспечение и данные, не сохраненные в программе, будут утрачены.

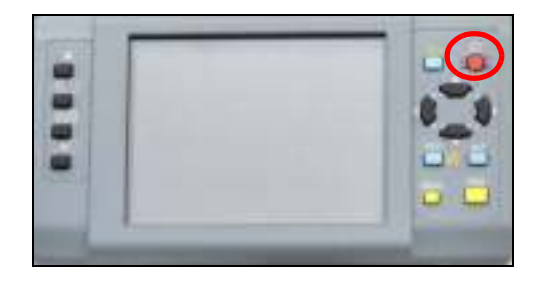

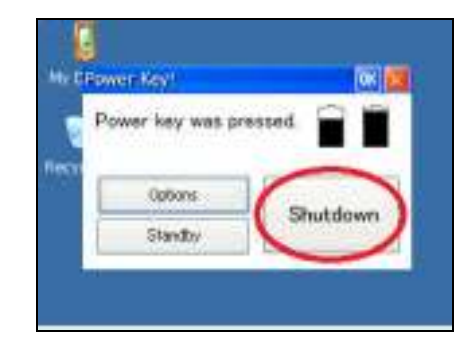

### Основные операции

- $\Lambda$  ВНИМАНИЕ! На сенсорном экране используйте перо, входящее в комплект поставки тахеометра серии Trimble C5. Использование какого-либо иного пера может привести к повреждению сенсорного экрана.
- А ВНИМАНИЕ! Слегка касайтесь пером сенсорного экрана. В противном случае можно повредить сенсорный экран.

#### Режим ожидания

Нажмите кнопку [Power] (Питание). Справа отобразится окно «Кнопка питания!».

Нажмите кнопку «Режим ожидания», чтобы выключить инструмент . «Режим ожидания» — это функция, которая останавливает выполняющуюся программу и выключает инструмент.

Повторное нажатие кнопки [Power] (Питание) приводит к восстановлению состояния экрана до выключения инструмента.

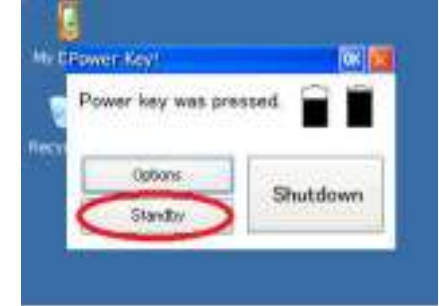

#### Параметры

Нажмите кнопку [Power] (Питание). Отобразится окно «Кнопка питания!». Нажмите кнопку «Параметры», чтобы вызвать меню «Параметры».

#### Подсветка

Используйте кнопку «Вкл./выкл. подсветку» в меню «Параметры», что включить или выключить подсветку.

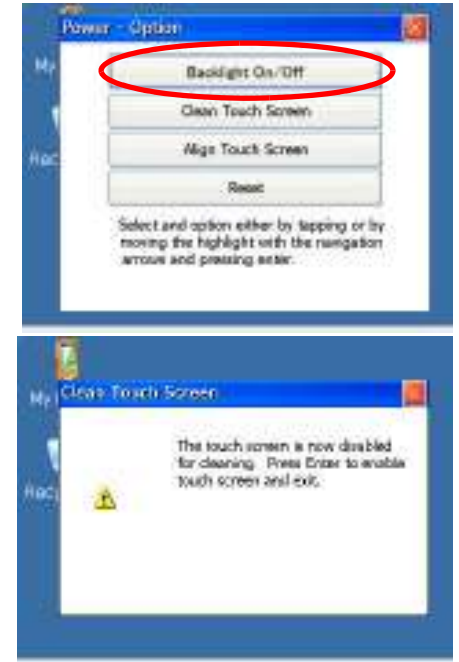

#### Чистка сенсорного экрана

Нажмите кнопку «Очистить сенсорный экран» в меню «Параметры», чтобы отключить сенсорный экран. Выполняйте эту операцию при необходимости очистить сенсорную панель. Нажмите клавишу (Ввод). Будет восстановлено состояние экрана до нажатия кнопки [Power] (Питание).

#### Калибровка сенсорного экрана

Нажмите кнопку «Калибровка сенсорного экрана» в меню «Параметры», чтобы вызвать окно калибровки сенсорного экрана.

Следуя инструкции в данном окне можно устранить разницу между фактической точкой касания и целью на экране.

С помощью пера нажмите и удерживайте в течение 1 секунды знак «+» (плюс), отображающийся на экране. Знак «+» переместится в угол экрана, когда вы уберете перо с экрана. Нажмите клавишу (Ввод) после нажатия знака «+» в центре и в четырех углах, чтобы завершить калибровку сенсорного экрана.

Нажмите клавишу [ESC] для отмены калибровки.

#### Сброс

Нажмите кнопку «Сброс» в меню «Параметры». Отобразится окно «Перезапуск».

Сброс приводит к остановке выполняющейся программы и инициализации тахеометра. Используйте данное меню, когда программное обеспечение не работает нормально по неизвестной причине.

Примечание. После выполнения перезагрузки данные, которые не были сохранены в программном обеспечении, будут утрачены.

#### Настройки автовыключения

Функция автовыключения экономит энергию посредством переключения тахеометра в режим ожидания, когда он не используется в течение определенного периода времени.

1. Нажмите кнопку Windows, чтобы вызвать меню, а затем выберите пункты «Параметры» > «Панель управления».

- 2. Дважды щелкните значок «Питание». Отобразится текущее состояние батареи.
- 3. Выберите вкладку «Выключение». Отобразится окно «Параметры времени».

centius messent metabril bibliot en the center of the target. Repeat as:<br>This is just an excellent at the second Press the Economics cancel ⊹

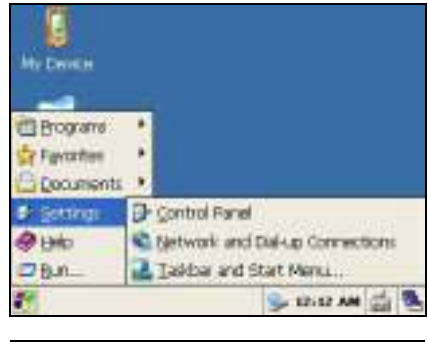

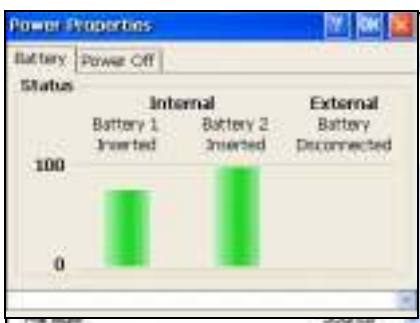

- 4. Установите флажок «Спящий реж. через» в поле «Параметры времени простоя».
- 5. Выберите время в раскрывающемся меню. Можно выбрать 5, 10 или 30 минут. Флажок спящего режима будет снят, если не выбрано время в раскрывающемся меню.
- 6. Нажмите кнопку «OK», чтобы завершить настройку.

Примечание. Спящий режим и режим ожидания — это одно и то же состояние.

#### Настройки даты и времени

Данная функция позволяет настроить дату и время на тахеометре.

1. Нажмите кнопку Windows, чтобы вызвать меню, а затем выберите пункты «Параметры» > «Панель управления».

- 2. Дважды щелкните значок «Дата и время». Отобразятся текущие установленные дата и время.
- 3. Установите дату, время и часовой пояс.
- 4. Нажмите кнопку «Применить» для сохранения установленных значений.
- 5. Нажмите кнопку «OK», чтобы завершить настройку.

#### Настройки безопасности

Во избежание несанкционированного использования инструмента можно установить защитный PIN-код или PUK-код с помощью настроек безопасности.

Нажмите кнопку Windows, чтобы вызвать меню и открыть программу настроек безопасности. Затем выберите пункты «Программа» > «Настройки безопасности».

#### Смена PIN-кода

- 1. Чтобы активировать или сменить защитный PIN-код, нажмите кнопку «Сменить PIN-код» в меню «Настройки безопасности». Отобразится окно «Смена PIN-кода».
- 2. Если защитный PIN-код уже активирован, необходимо будет вводить текущий PIN-код.
- 3. Введите текущий PIN-код и нажмите кнопку «Принять».

st.

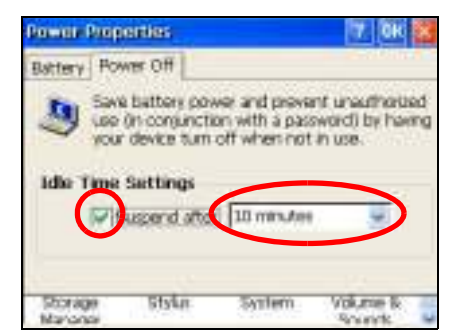

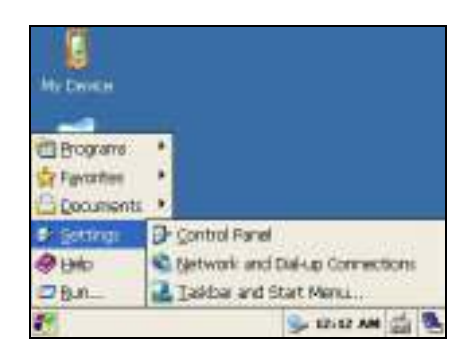

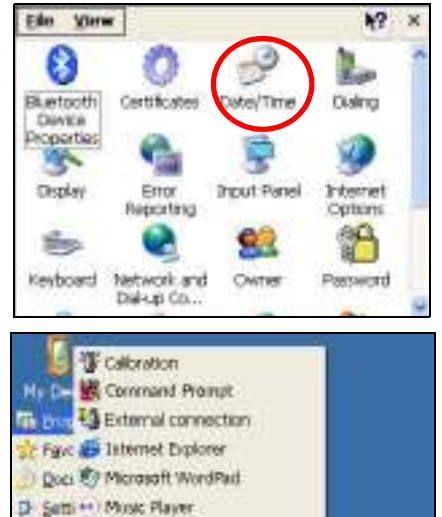

P Holp Ni Renate Desidep Connection The Russell of Society setting uy Suic R Video Player

Windows Explorer

**MPM & B** 

- 4. Если необходимо назначить новый PIN-код, введите новый PIN-код и нажмите клавишу (Ввод) или выберите следующее текстовое поле.
- 5. Для подтверждения ввода введите новый PIN-код и нажмите кнопку «Принять».

PIN-код состоит из четырех цифр от 0 до 9, например: «1234». Стандартный PIN-код — 0000. По умолчанию функция защиты не активирована, и при начале работы запрос на ввод PIN-кода не отображается.

#### Получение PUK-кода

Чтобы отобразился PUK-код, нажмите кнопку «Получить PUK-код» в меню «Настройки безопасности». Отобразится окно «Получение PUK-кода».

После десяти неудачных попыток ввода PIN-кода отобразится запрос на ввод PUK-кода.

После ввода правильного PUK-кода будет восстановлен PIN-код 0000. При этом защита с помощью PIN-кода будет отключена. Защитный PIN-код можно повторно активировать, руководствуясь инструкциями по смене PIN-кода, приведенными выше.

# 4

# <sup>4</sup>Поверки и юстировка

- ► Юстировка электронного уровня
- ► Поверка и юстировка круглого уровня
- ► Поверка и юстировка оптического или лазерного центрира
- ► Ошибка места нуля вертикального круга и коллимационная ошибка
- ► Поверка постоянной инструмента
- ► Поверка лазерного указателя

# Юстировка электронного уровня

Юстировка электронного уровня выполняется по ошибкам места нуля вертикального круга и коллимационным ошибкам. Подробные инструкции см. на стр. 30.

# Поверка и юстировка круглого уровня

После юстировки электронного уровня выполните поверку круглого уровня.

Если пузырек находится не в нуль-пункте, при помощи регулировочного штифта поворачивайте три юстировочных винта круглого уровня на инструменте или на трегере до тех пор, пока круглый уровень на инструменте не окажется в нуль-пункте.

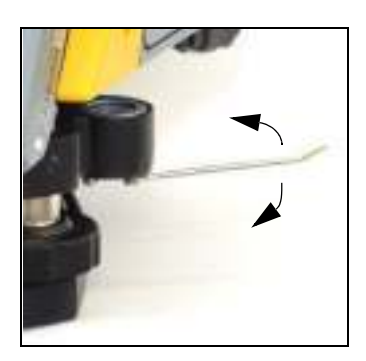

### Поверка и юстировка оптического или лазерного центрира

Оптическая ось центрира должна совпадать с вертикальной осью инструмента.

Для поверки и юстировки оптического или лазерного центрира выполните указанные ниже действия.

- 1. Поставьте инструмент на штатив. Не требуется выставлять инструмент по уровню.
- 2. Поместите лист толстой бумаги с нарисованным символом «X» на землю под инструментом.

Смотря через оптический центрир, подстраивайте уровневые винты, пока символ «Х» не будет в центре визирной марки  $\mathbb{R}$ .

В случае юстировки лазерного центрира отъюстируйте лазерный указатель на символ «X».

3. Поверните алидаду на 180°.

Если картинка по месту совпадает с центром визирной марки, юстировка не требуется.

В случае юстировки лазерного центрира, если лазерный указатель находится на символе «X», юстировка не требуется.

4. Если картинка или лазерный указатель по месту не совпадает с центром визирной марки, отъюстируйте лазерный центрир.

Примечание. Для юстировки лазерного центрира снимите колпачок.

- a. С помощью шестигранного ключа поворачивайте юстировочные винты, пока изображение символа «X» не окажется в позиции P. Позиция P является центральной точкой линии, соединяющей символ «X» с центром визирной марки  $\mathbb{R}$ .
- b. Повторите процедуру с шага 2.

# Ошибка места нуля вертикального круга и коллимационная ошибка

#### Поверка

- 1. Установите инструмент на штатив.
- 2. Выполните процедуру нивелировки, см. раздел «Нивелировка», стр. 16.
- 3. Поверните зрительную трубу в положение КЛ.
- 4. Наведите инструмент на точку, расположенную в пределах 45° от горизонтальной плоскости.
- 5. Возьмите отсчет вертикального угла в поле VA1 главного окна измерений.
- 6. Поверните инструмент на 180° и разверните зрительную трубу в положение КП.
- 7. Возьмите отсчет вертикального угла в поле VA2.
- 8. Сложите оба вертикальных угла: VA1 + VA2.

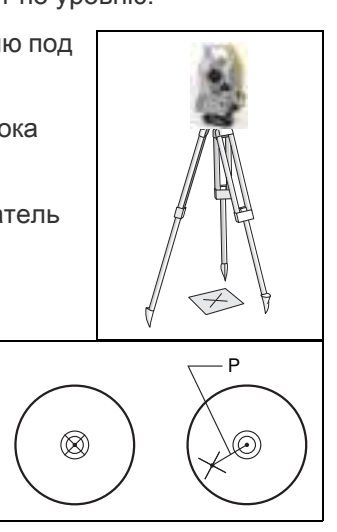

- Юстировка не требуется, если ноль вертикального круга установлен в «Зенит» и VA1 + VA2 дают в сумме 360°.
- Юстировка не требуется, если ноль вертикального круга установлен в «Горизонт» и VA1 + VA2 дают в сумме 180° или 540°.
- Если VA1 + VA2 не дают в сумме одного из значений, указанных выше, необходима юстировка.

Примечание. Разность между показанием вертикального угла и значимым углом (360° от зенита, либо 180° или 540° от горизонта) называется *вертикальной ошибкой*.

#### Юстировка

Программа калибровки состоит из двух шагов. Обычно выполняется только первый шаг, описание которого приведено ниже, поскольку точная юстировка горизонтальной оси вращения выполняется механическим способом.

Для значительной юстировки с целью компенсации ошибки наклона горизонтальной оси вращения можно выполнить второй шаг, который описан ниже, и произвести три набора измерений.

Примечание. Для настройки параметров компенсации ошибки наклона горизонтальной оси вращения установите две цели на проложении не менее 30 м от инструмента. Первую цель необходимо поместить на горизонтальной плоскости, а вторую под углом более 30° над горизонтальной плоскостью. Перед установкой значения компенсации наклона горизонтальной оси вращения необходимо произвести три набора измерений этих двух точек при КЛ/КП. Даже при выполнении второго шага инструмент не может сохранить значение компенсации ошибки наклона горизонтальной оси вращения, превышающее 30". Если

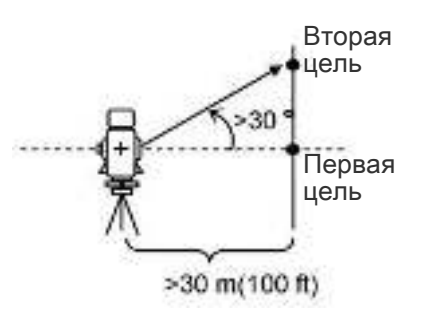

ошибка составляет более 30", необходимо выполнить механическую поверку инструмента.

Для входа в программу юстировки нажмите кнопку Windows, а затем выберите пункты «Программы» > « Калибровка». Отобразится окно «Калибровка».

#### Первый шаг

1. Выберите пункты «VA0», «HA», «Наклон».

Произведите измерение цели на горизонтальной плоскости при КЛ. Нажмите кнопку «OK».

Вертикальный угол отобразится в поле «Нап. V0 = Гориз.».

- VA1 Вертикальный угол при КЛ (значение без наклона)
- HA1 Горизонтальный угол при КЛ (значение без наклона)
- X1 Значение наклона оси X при КЛ
- Y1 Значение наклона оси Y при КЛ

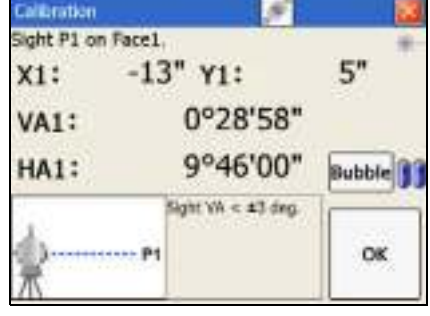

При наведении инструмента на цель, у которой значение VA превышает 3°, отобразится предупреждение, и кнопка «OK» будет отключена.

После выполнения измерения вместо сообщения «НЕ ТРОГАТЬ!» отобразится сообщение «Пов. на КП».

- 2. Выполните измерение этой же точки при КП. Нажмите кнопку «OK».
	- VA2 Вертикальный угол при КП (значение без наклона)
	- HA2 Горизонтальный угол при КП (значение без наклона)
	- X2 Значение наклона оси X при КП
	- Y2 Значение наклона оси Y при КП

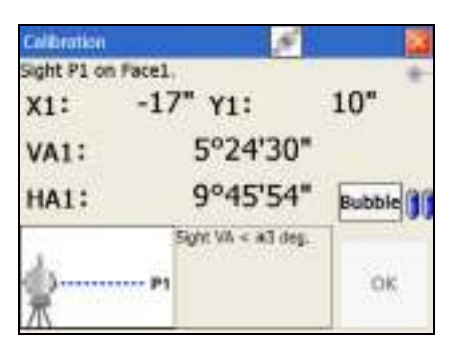

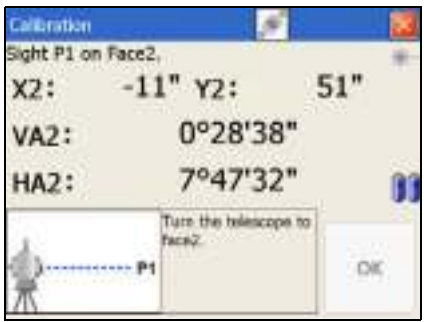

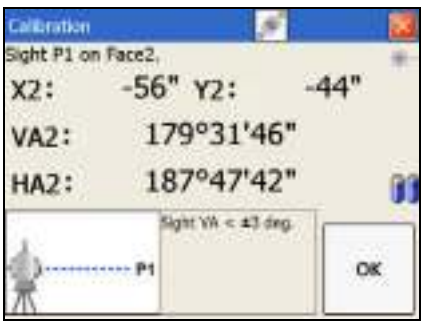

После завершения измерения при КП отобразятся значения трех параметров.

- 3. Выполните одно из перечисленных ниже действий:
	- Для возврата к первому окну измерения нажмите кнопку «Повт.».
	- Для настройки параметров на инструменте нажмите кнопку «OK».
- 4. Для перехода ко второму шагу (компенсации наклона горизонтальной оси вращения) нажмите кнопку «Цапф.».

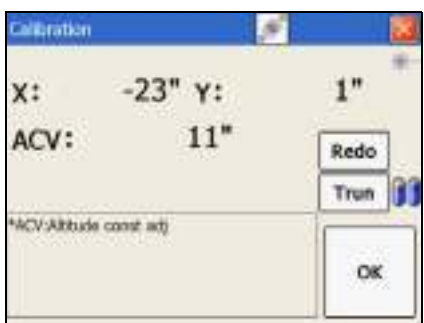

Примечание. Если для настройки «Попр. ГУ» установлено значение «ВЫКЛ.», то параметр «АСН» не применяется к показаниям горизонтального угла. Если для настройки установлено значение «ВКЛ.», параметры АСН и наклона горизонтальной оси вращения применяются к горизонтальному углу. Если второй шаг не выполнен, параметр наклона горизонтальной оси вращения остается установленным на ноль и применяется только параметр АСН. Если значение ACV, ACH, X или Y выходит за пределы допустимого диапазона, отображается надпись «ПРЕВЫШЕНО». Нажмите любую клавишу для возврата к первому окну измерений.

#### Второй шаг

1. Наведите инструмент на вторую цель, которая находится под углом более 30° над горизонтальной плоскостью.

- 2. Нажмите кнопку «OK» для выполнения угловых измерений в следующем порядке:
	- измерение точки Т2 при КП;
	- измерение точки Т2 при КЛ;
	- измерение точки Т1 при КЛ (в горизонтальной плоскости);
	- измерение точки Т1 при КП (в горизонтальной плоскости);
	- измерение точки Т2 при КП;
	- измерение точки Т2 при КЛ;
	- измерение точки Т1 при КЛ (в горизонтальной плоскости);
	- измерение точки Т1 при КП (в горизонтальной плоскости);
	- измерение точки Т2 при КП;
	- измерение точки Т2 при КЛ.

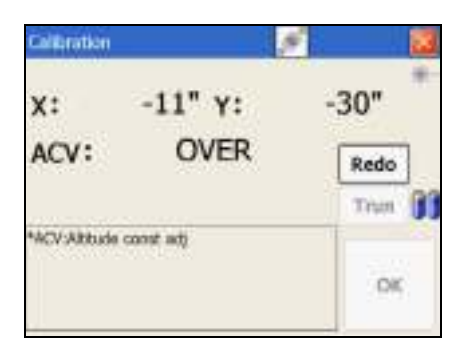

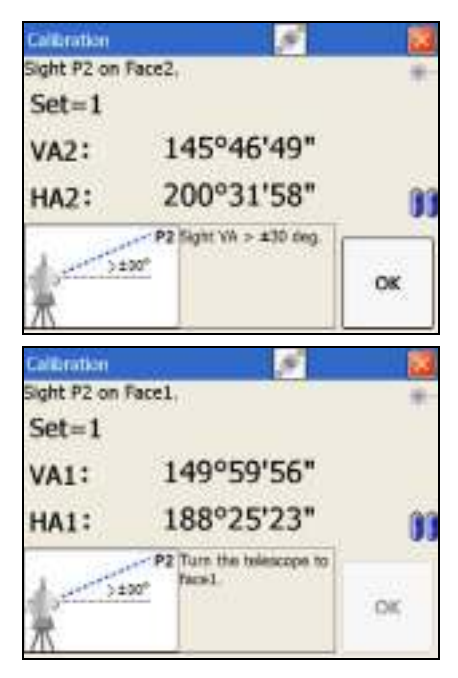

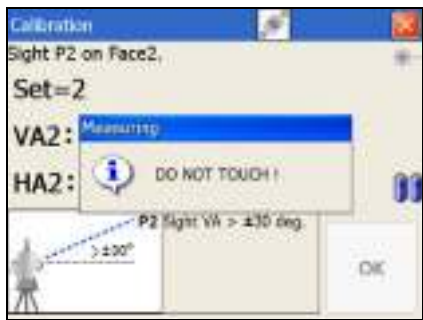

После выполнения трех наборов измерений при КЛ/КП инструмент рассчитывает параметр наклона горизонтальной оси вращения и обновленное значение ACH (среднее по каждому набору).

- 3. Выполните одно из перечисленных ниже действий:
	- Для возврата к окну измерения для первого набора измерений при КЛ нажмите кнопку «Повт.».
	- Чтобы перейти к следующему набору измерений для получения более точного результата, нажмите кнопку «Прод.». Можно записать до десяти наборов.
	- Для сохранения параметра и возврата к главному экрану измерений нажмите кнопку «Зав.».
- 4. Если при завершении обновления параметра наклона горизонтальной оси вращения для параметра «Попр. ГУ» установлено значение «ВЫКЛ.», отобразится сообщение. Это сообщение содержит запрос на изменение настройки. Для изменения настройки нажмите кнопку «Да».

#### Компенсация наклона горизонтальной оси вращения

Ошибка наклона горизонтальной оси вращения возникает, когда вертикальная ось и горизонтальная ось вращения не перпендикулярны друг другу. Ошибка наклона оси визирования возникает из-за неперпендикулярности оси визирования и горизонтальной оси вращения. Эти две ошибки можно компенсировать посредством применения параметров наклона горизонтальной оси вращения и АСН на данном инструменте к показаниям горизонтального угла.

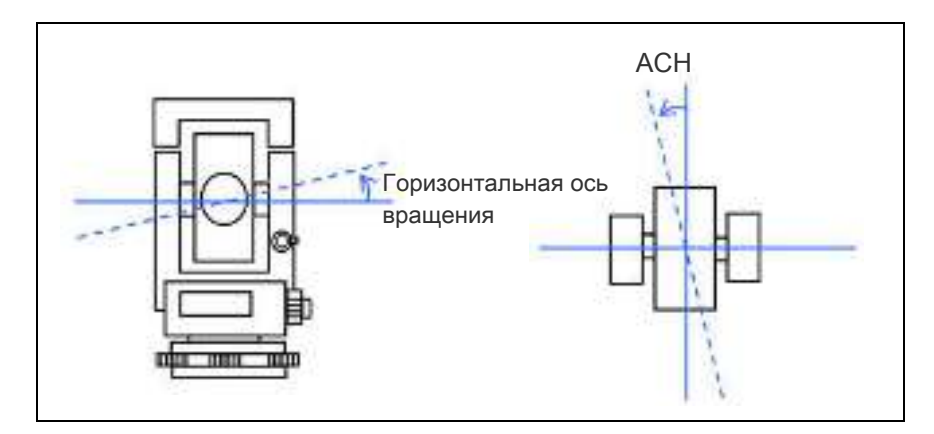

Поскольку значение компенсации изменяется в соответствии с вертикальным углом, при включении компенсации возникает небольшое перемещение по горизонтальному углу, даже при фиксации винта наводки.

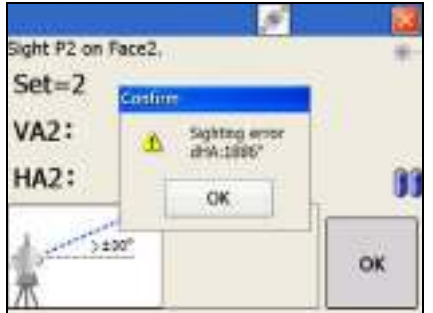

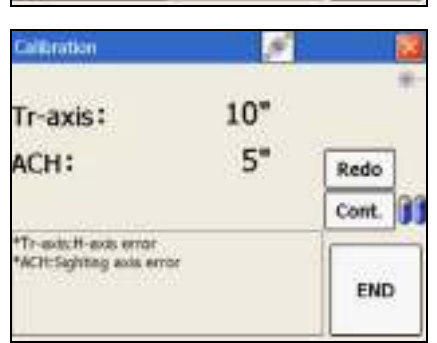

# Поверка постоянной инструмента

Постоянная инструмента — это числовое значение, используемое для автоматической коррекции смещения между механическим и электронным центрами инструмента при измерении расстояний. Постоянная инструмента устанавливается производителем перед поставкой инструмента. Однако рекомендуется несколько раз в год проверять постоянную инструмента для обеспечения высокой точности измерений.

Поверка может быть выполнена путем сравнения измеренного значения базовой линии со значением этой линии, измеренным электронным дальномером (ЭДМ), либо с помощью следующей процедуры.

### Калибровка автоматической фокусировки

Для калибровки автоматической фокусировки нажмите кнопку «Автофокусировка» в меню «Калибровка».

- 1. Наведите инструмент на безотражательную цель на расстоянии 2–4 м и выполните фокусировку вручную с помощью фокусировочного кольца. Затем с помощью кнопок «+» и «–» точно настройте фокусировку.
- 2. После выполнения точной настройки нажмите кнопку «ИЗМ».

Примечание. Кнопка «ИЗМ» активируется после нажатия знака «+» или «–» и отключается после перемещения фокусировочного кольца.

При нажатии кнопки «ИЗМ» запускается измерение расстояния в точном безотражательном режиме.

3. После измерения расположенной вблизи цели наведите инструмент на безотражательную цель на расстоянии не менее 100 м и выполните указанную выше процедуру фокусировки: сначала используйте фокусировочное кольцо, а затем нажимайте кнопки «+» и «–» для точной настройки.

Затем выполните измерение расстояния, нажав кнопку «ИЗМ».

4. После выполнения обоих измерений, ближней и дальней точек, будет вычислена калибровочная постоянная.

Если калибровка выполнена успешно, отобразится показанное на иллюстрации окно.

Нажмите кнопку «OK», чтобы сохранить постоянную, а затем вернитесь в меню «Калибровка».

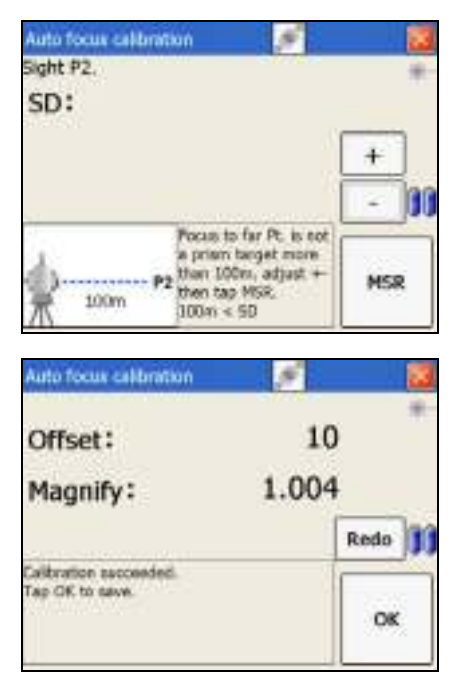

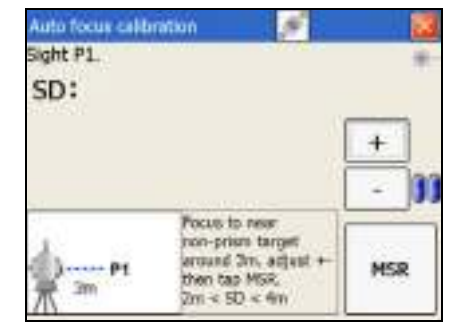

#### Поверка постоянной инструмента

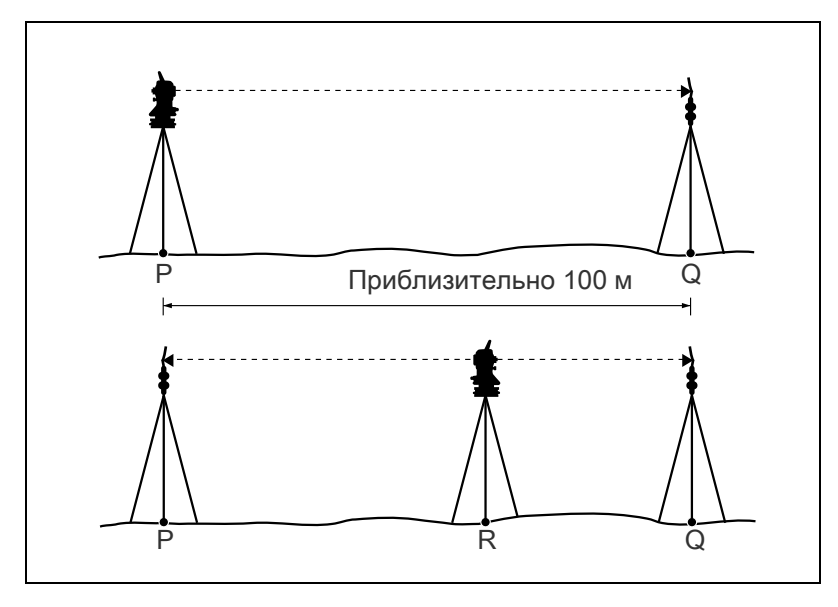

- 1. Установите инструмент в точке P на максимально ровном месте.
- 2. Установите отражающую призму на точку Q в 100 м от точки P. Обязательно учтите постоянную призмы.
- 3. Измерьте расстояние между точкой P и точкой Q (PQ).
- 4. Установите отражающую призму на штатив в точке P.
- 5. Установите другой штатив в створе между точками P и Q, на точку R.
- 6. Переместите инструмент Trimble C5 Series instrument на штатив в точке R.
- 7. Измерьте расстояние от точки R до точки P (RP) и расстояние от точки R до точки Q (RQ).
- 8. Вычислите разность между значением PQ и значением RP+PQ.
- 9. Переместите инструмент Trimble C5 Series instrument на другие точки в створе между точками P и Q.
- 10.Повторите шага 5 шага 9 приблизительно десять раз.
- 11.Вычислите среднее значение всех разностей.

Ошибка не должна превышать ±3 мм. Если ошибка выходит за пределы этого диапазона, обратитесь к поставщику инструмента.

### Поверка лазерного указателя

В тахеометре серии Trimble C5 используется красный лазерный луч для измерения и в качестве лазерного указателя. Лазерный указатель расположен соосно с линией визирования зрительной трубы. При надлежащей юстировке инструмента красный лазерный луч указателя совпадает с линией визирования. Внешние воздействия, такие как удары и значительные перепады температуры, могут привести к смещению красного лазерного луча указателя относительно линии визирования.

# <sup>5</sup>Системная диаграмма

# Компоненты системы

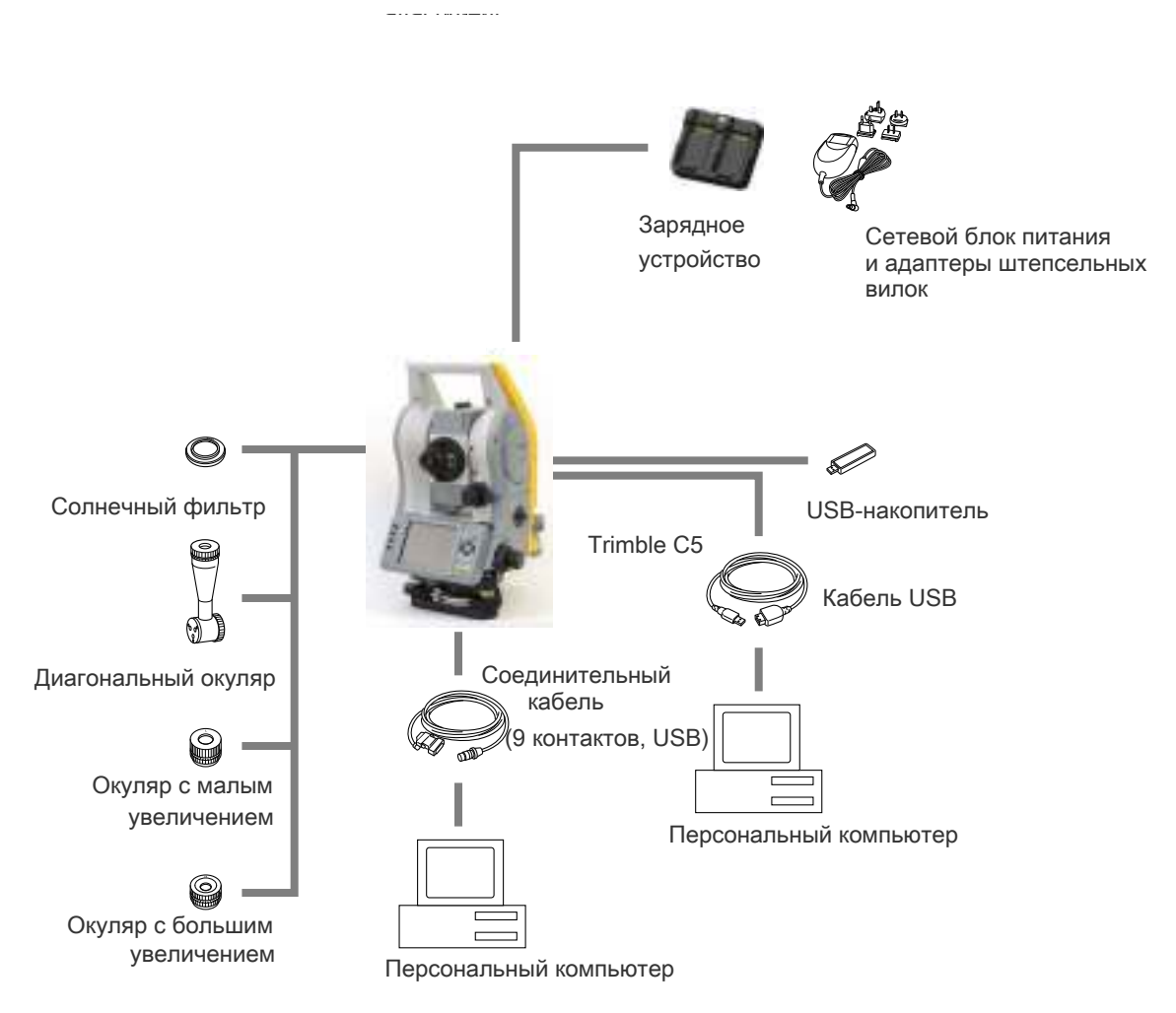

Рисунок 5.1 Компоненты измерительной системы

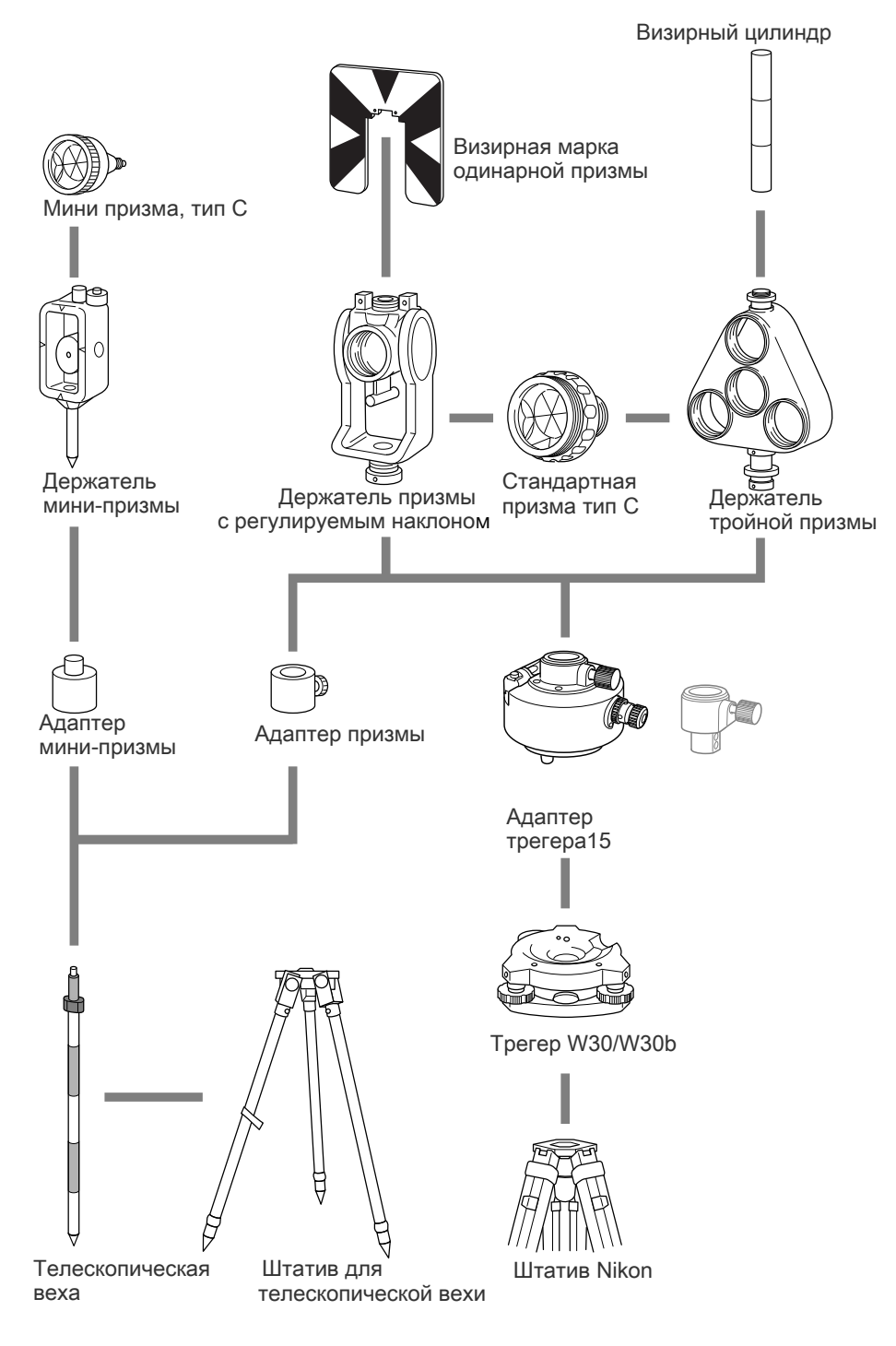

Рисунок 5.2 Компоненты призменного отражателя

Примечание. Тахеометр серии Trimble C5 необходимо использовать с трегером W30 или W30b.

# A

# <sup>A</sup>Сведения об опасных веществах в тахеометре Trimble C5 согласно директиве КНР об ограничении использования опасных веществ

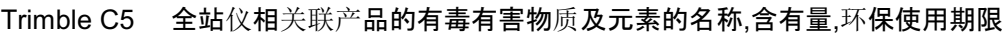

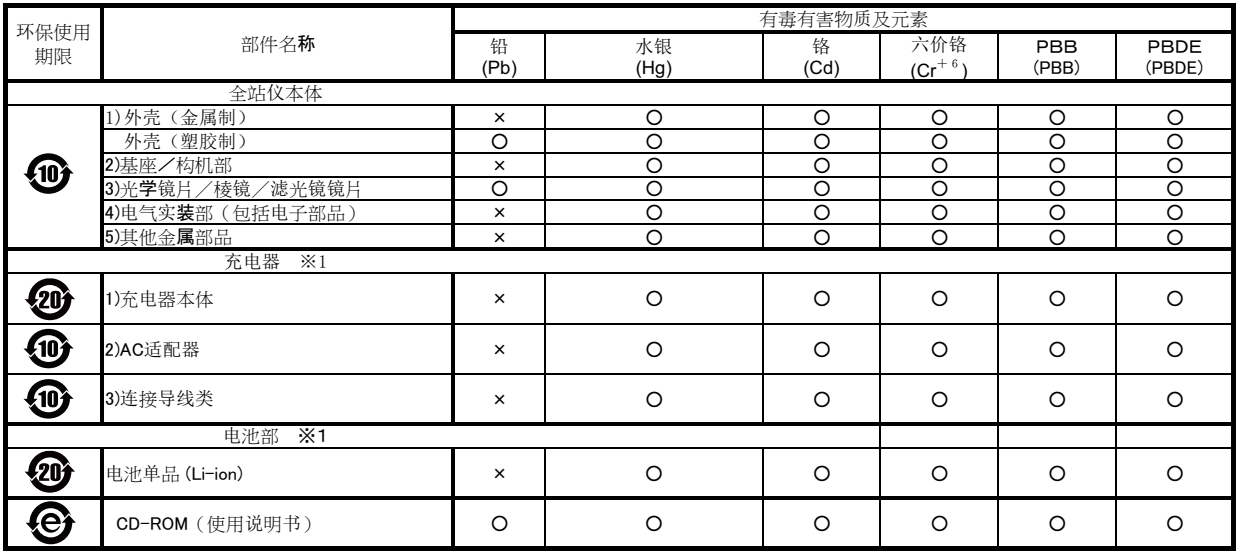

备注:

1) 关于有毒有害物质及元素的表示

ǂǂǂƻ˖䈕䜘૱ᡰᴹ൷䍘ᶀᯉⲴᴹ∂ᴹᇣ⢙䍘ਜ਼ᴹ䟿нਟ䎵䗷GB/T26572ḷ߶ᡰ㿴ᇊⲴ䲀ᓖ䟿㾱≲

X: 该部品中最少有一项均质材料的有毒有害物质含有量,超过GB/T26572标准所规定的限度量要求

只是其中的任何一项在现在的技术水平下, 要转换成不含有有毒有害物质, 非常的困难.

符合「关于电气电子特定有害物质的使用限制的指令2011/65/EU」中所指定的除外项目

2) 关于充电器(连接导线类), 电池 (※1)

ǂǂǂݵ⭥ಘ䘎᧕ሬ㓯㊫⭥⊐ᴹ઼ѫӗ૱а䎧ࠪҏᴹঅ⤜ࠪⲴਜ਼ᴹᡀ࠶਼

3)本说明书作为使用说明书的一部分,分开印刷.

环保使用期限

®<br>ම

此标志的数字是根据中华人民共和国电子信息产品污染控制管理办法以及有关标准等,表示该产品环保使用期限的年数. 遵守产品的安全和使用上的注意, 在产品使用后采取适当的方法根据当地的法律, 规定, 回收再利用或进行废弃处理.

这些标志是面向中国客户, 在电子信息产品领域, 保护环境的标识.

These marks are for users in China, and indicate to protect environment in using the electronic information products.